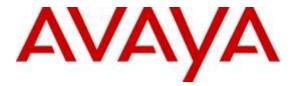

Avaya Solution & Interoperability Test Lab

# Application Notes for NetIQ AppManager with Avaya Aura® Session Manager and Avaya Aura® System Manager – Issue 1.0

# Abstract

This document describes a solution comprised of an Avaya Aura® Session Manager, Avaya Aura® System Manager Release 7.0 and the NetIQ AppManager 9.1 in combination with Avaya 1100 Series IP Deskphones (SIP) on Avaya Communication Server 1000. AppManager is used to deliver systems management solution for the Session Manager, System Manager and 1100 Series SIP phones connected to the Session Manager. The monitoring described in this document is specific to the Session Manager (and associated System Manager) as well as to the SIP subscribers connected to Communication Server 1000 through the Session Manager. A NetIQ AppManager module (SNMP Traps) is used to monitor SNMP alarms for the Avaya Aura Session Manager and associated System Manager when the Session Manager is being used in place of the legacy Nortel NRS on Communication Server 1000.

Readers should pay attention to **Section 2**, in particular the scope of testing as outlined in **Section 2.1** as well as the observations noted in **Section 2.2**, to ensure that their own use cases are adequately covered by this scope and results.

Information in these Application Notes has been obtained through DevConnect compliance testing and additional technical discussions. Testing was conducted via the DevConnect Program at the Avaya Solution and Interoperability Test Lab.

# 1. Introduction

This document describes a solution comprised of an Avaya Aura® Session Manager, Avaya Aura® System Manager Release 7.0 and the NetIQ AppManager 9.1 in combination with Avaya 1100 Series IP Deskphones (SIP) on Avaya Communication Server 1000.

AppManager is used to deliver systems management solution for Session Manager, System Manager and 1100 Series SIP Deskphones. The monitoring described in this document is specific to the Session Manager (and associated System Manager) as well as to the SIP subscribers connected to Communication Server 1000 through the Session Manager.

AppManager includes Knowledge Scripts create jobs that gather data for call quality and call activity metrics and stores the data in the SQL database. Each Knowledge Script can be customized to collect data for reporting and send proactive alerts for data in the supplemental database. The following Knowledge Scripts were run during the compliance testing:

- *Discovery\_SNMPtraps* script discover SNMP v3 source devices; in this case they are Session Manager and System Manager which require an additional handshake on engine ID.
- *SNMPTraps\_TrapMonitor* script monitor traps for SNMP v3 trap sources discovered from *Discovery\_SNMPtraps* script.
- *Discover\_NetworkDevice* script discovers the Session Manager and System Manager using SNMP to query the device characteristics such as SNMP, Interfaces, LAN Links, Host Resource and IP Subsystem.
- *Recommended* knowledge script group for monitoring each device discovered by *Discover\_NetworkDevice* script.
- Graph data: after a monitoring interval has been completed, data streams will be visible in the Graph Data pane for viewing in the chart.
- *Discovery\_SIPServer* script discover SIP Server and collect Session Manager call data monitoring.
- *SIPServer\_CollectCallData* script collect call data on Session Manager
- SIPServer\_CallQuality script reports call qualities such as MOS, R-Value, Jitter, latency and Packet Loss.

To perform the monitoring functions, AppManager uses the following interfaces into the Avaya IP Telephony environment.

- Simple Network Management Protocol (SNMP) AppManager uses SNMP to collect configuration and status information from Session Manager and System Manager.
- Session Initiation Protocol Event Package for Voice Quality Reporting (RFC6035 SIP) AppManager uses RFC6036 data from Avaya 1100 series IP Deskphones (SIP) to gather call quality metrics of a call. The call quality metrics include packet loss, latency, and jitter. From these metrics, the MOS (mean opinion score) and the R-Value are computed, which measure overall call quality.

# 2. General Test Approach and Test Results

The focus of this interoperability compliance testing was primarily to verify the basic functionalities of AppManager such as System Discovery SNMP v3, Reporting Events, Monitoring System Health, Device Inventory and Call Quality Reports. AppManager can work with Session Manager and System Manager System with no adverse impact on system or any other management interfaces.

The serviceability testing cases were performed by disconnecting and reconnecting the LAN cable to AppManager Server.

DevConnect Compliance Testing is conducted jointly by Avaya and DevConnect members. The jointly-defined test plan focuses on exercising APIs and/or standards-based interfaces pertinent to the interoperability of the tested products and their functionalities. DevConnect Compliance Testing is not intended to substitute full product performance or feature testing performed by DevConnect members, nor is it to be construed as an endorsement by Avaya of the suitability or completeness of a DevConnect member's solution.

# 2.1. Interoperability Compliance Testing

The general test approach was to integrate the AppManager into Avaya Communication Server 1000 system. The main objectives were to ensure that there is no adverse impact on the Communication Server 1000 system or any other management interfaces. The following features were executed during active calls:

- Discovery of Session Manager and System manager using SNMP v3.
- Retrieving inventories information from Session Manager and System Manager Device such as Interfaces, LAN Links, Host Resource and IP Subsystem.
- Monitor health of Session Manager and System Manager such as Uptime, Ping and Health.
- Viewing collected data using Graph Chart.
- Collecting call data on Session Manager.
- Collecting call qualities such as MOS, R-Value, Jitter, latency and Packet Loss.
- Viewing call quality using Graph Chart.

| PM; Reviewed:  |
|----------------|
| SPOC 6/14/2016 |

## 2.2. Test Results

The objectives outlined in Section 2.1 were verified and met. All tests were executed and passed.

# 2.3. Support

For technical support on AppManager, please contact NetIQ technical support team:

- **Telephone:** 1-713-418-5555
- Email: <u>Support@netiq.com</u>
- Web Site: <u>https://www.netiq.com/support/default.asp</u>

# 3. Reference Configuration

**Figure 1** illustrates the test configuration used during the compliance testing event between Avaya Communication Server 1000 Release 7.6 and AppManager 9.1.

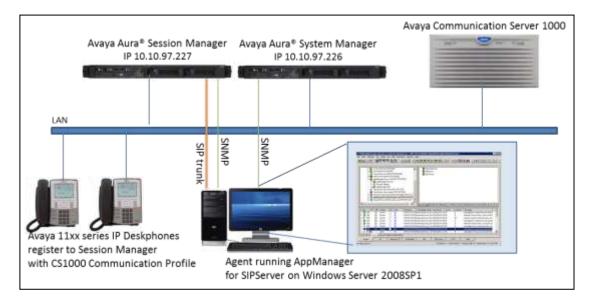

Figure 1: Test Solution Configuration

# 4. Equipment and Software Validated

| Equipment/Software                     | Release/Version                  |
|----------------------------------------|----------------------------------|
| Avaya Aura® Session Manager in Virtual | 7.0 SP2                          |
| Environment                            |                                  |
| Avaya Aura® System Manager in Virtual  | 7.0.0.2                          |
| Environment                            |                                  |
| Avaya Communication Server 1000        | 7.6 SP7                          |
|                                        |                                  |
| Avaya 1100 Series IP Deskphones        | 4.4.23 (SIP)                     |
|                                        |                                  |
| NetIQ AppManager Server:               |                                  |
| Server hosting AppManager              | Windows Server 2008 SP1          |
| AppManager                             | SW Version 9.1 (Build 9.1.1.419) |
| AppManager for NetworkDevice           | 7.5.64                           |
| AppManager for SNMPTraps               | 8.1.14                           |
| AppManager for SIPServer               | 8.0.291                          |

# 5. Configure Avaya Aura® Session Manager and Avaya Aura® System Manager

This section describes the steps to configure Session Manager and System Manger to work with AppManager.

Here is a summary of configuration on System Manager:

- Administer SNMPv3 User Profiles.
- Administer SNMPv3 Target Profiles.
- Assign SNMPv3 Target Profile to Avaya Aura® Session Manager and Avaya Aura® System Manager.
- Administer SIP trunk from AppManager to Avaya Aura® Session Manager.
- Create SIP user.
- Configure SIP phones to report quality of service to the AppManager.

## 5.1. Administer SNMPv3 User Profiles

In **Inventory** page, select **Manage Serviceability Agents**  $\rightarrow$  **SNMP3 User Profiles** and click on **New** button to add new user profile as used during compliance test, enter the following example used during compliance test:

| •     | User Name:<br>Authentication Protocol: | Enter any descriptive name such as netiqDESSHA. Select SHA.           |
|-------|----------------------------------------|-----------------------------------------------------------------------|
| •     | Authentication Password:               | Enter any password, in this case default password was used, avaya123. |
| •     | <b>Confirm Authentication Password</b> | Re-enter password.                                                    |
| •     | Privacy Protocol:                      | Select DES.                                                           |
| •     | Privacy Password:                      | Enter any password, in this case default password was used, avaya123. |
| •     | Confirm Privacy Password:              | Re-enter password.                                                    |
| •     | Privileges:                            | Select Read/Write option.                                             |
| Click | Commit to save changes.                |                                                                       |

| AVAYA                                |                                     |                                    | Last Logged on at A |
|--------------------------------------|-------------------------------------|------------------------------------|---------------------|
| Aura <sup>®</sup> System Manager 7.0 |                                     |                                    |                     |
| Home Inventory ×                     |                                     |                                    |                     |
| Inventory                            | Home / Services / Inventory / Manag | e Serviceability Agents / SNMPv3 I | User Profiles       |
| Manage Elements                      | New User Profile                    |                                    | Commit Back         |
| Create Profiles and                  | New Oser Flome                      |                                    | Commic              |
| Discover SRS/SCS                     | User Details                        |                                    |                     |
| Element Type Access                  |                                     |                                    |                     |
| Subnet Configuration                 | * User Name:                        |                                    |                     |
| ▼ Manage                             | * Authentication Protocol:          | SHA 💌                              |                     |
| Serviceability Agents                | * Authentication Password:          | •••••                              |                     |
| SNMPv3 User                          | * Confirm Authentication Password:  | •••••                              |                     |
| Profiles                             | * Privacy Protocol:                 | DES 💌                              |                     |
| SNMP Target                          | * Privacy Password:                 | •••••                              |                     |
| Profiles                             | * Confirm Privacy Password:         |                                    |                     |
| Notification Filter                  |                                     |                                    |                     |
| Profile                              | * Privileges:                       | Read/Write                         |                     |
| Serviceability                       | * De envire d                       |                                    | Constant Develo     |
| Agents                               | *Required                           |                                    | Commit Back         |

# 5.2. Administer SNMPv3 Target Profiles

Configure Appmanager as target profile to receive traps. Navigate to **SNMP Target Profiles**, click on **New** button to add new target profile as profile display in below screenshot used during compliance test:

- Name: Enter any descriptive name, example: netiqDESSHAtraps.
- **Description:** Enter any description if needed.
- **IP Address:** Enter IP address of AppManager's PC, e.g., 10.10.98.27.
- **Port:** Use default value 162.
- Notification Type: Select Trap type.
- **Protocol:** Select V3.

| AVAYA<br>Aura <sup>®</sup> System Manager 7.0 |                                                              |                    |
|-----------------------------------------------|--------------------------------------------------------------|--------------------|
| Home Inventory ×                              |                                                              |                    |
| Tinventory                                    | Home / Services / Inventory / Manage Serviceability Agents / | SNMP Target Profil |
| Manage Elements<br>Create Profiles and        | New Target Profile                                           | Commit Back        |
| Discover SRS/SCS                              | *                                                            |                    |
| Element Type Access                           | Target Details * Attach/Detach User Profile                  |                    |
| Subnet Configuration                          | Target Details 👳                                             |                    |
| ▼ Manage<br>Serviceability Agents             | * Name: netiqDESSHAtraps                                     |                    |
| SNMPv3 User                                   | Description: V3 SNMP trap                                    |                    |
| Profiles                                      | * IP Address: 10.10.98.27                                    |                    |
| SNMP Target                                   | * Port: 162                                                  |                    |
| Profiles                                      | * Notification Type: Trap 💌                                  |                    |
| Notification Filter<br>Profile                | * Protocol: V3 💌                                             |                    |
| Serviceability                                |                                                              |                    |
| Agents                                        | *Required                                                    | Commit Back        |

To assign SNMPv3 user to SNMPv3 Target Profile, click on **Attach/Detach User Profile** tab, select user profile create in **Section 5.1** and click on Assign link to assign user to this new target profile. Click **Commit** to save changes.

## 5.3. Assign SNMPv3 Target Profile to Avaya Aura® Session Manager and Avaya Aura® System Manager

Navigate to **Serviceability Agents**, select Session Manager and System Manager in the Ag**ent** List as display in below screenshot.

| reate Profiles and  | Serviceability Age     | ents                              |                            |                       |          |
|---------------------|------------------------|-----------------------------------|----------------------------|-----------------------|----------|
| scover SRS/SCS      |                        |                                   |                            |                       |          |
| ement Type Access   | Agent List             |                                   |                            |                       |          |
| bnet Configuration  | Activate Manage Profil | es 🛛 Generate Test Ala            | rm Repair Serviceability A | gent                  |          |
| nage                | 2 Items 👌 Show All 💌 🛛 | Click here to manage the profiles |                            | Filter                | : Enable |
| rviceability Agents | ✓ Hostname             | IP Address                        | System Name                | System OID            | Statu    |
| SNMPv3 User         | DevvmSM.bvwdev.com     | 1 .10.97.227                      | DevvmSM                    |                       | activ    |
| Profiles            | devvmsmgr.bvwdev.com   | 1:.10.97.226                      | Avaya-Aura-System-Manager  | 1.3.6.1.4.1.6889.1.35 | activ    |
| SNMP Target         | Select : All, None     |                                   |                            |                       |          |
| Profiles            |                        |                                   |                            |                       |          |
| Notification Filter |                        |                                   |                            |                       |          |
| Profile             |                        |                                   |                            |                       |          |
| Serviceability      |                        |                                   |                            |                       |          |
| Agents              |                        |                                   |                            |                       |          |

Click on Manage Profiles button verify selected Agents are listed in Selected Agents tab.

| * Inventory                                               | ome / Services / Inventory , | / Manage Service: | ability Agents / Serviceability Ag | ients                 |          |  |  |  |
|-----------------------------------------------------------|------------------------------|-------------------|------------------------------------|-----------------------|----------|--|--|--|
| Manage Elements                                           | Manage Bastile               |                   |                                    | 12000                 | mit Bac  |  |  |  |
| Create Profiles and<br>Discover SRS/SCS                   | Manage Profile               |                   |                                    | Com                   | niti sec |  |  |  |
| Element Type Access                                       | Selected Agents SNMP         | Target Profiles   | SNMPv3 User Profiles               |                       |          |  |  |  |
| Subnet Configuration                                      | Selected Agents 💂            |                   |                                    |                       |          |  |  |  |
| <ul> <li>Manage</li> <li>Serviceability Agents</li> </ul> | 2 Items 2 Filter: Enable     |                   |                                    |                       |          |  |  |  |
| SNMPv3 User                                               | Hostname                     | IP Address        | System Name                        | System OID            | Status   |  |  |  |
| Profiles                                                  | DevvmSM.bvwdev.com           | 10.97.227         | DevvmSM                            |                       | active   |  |  |  |
| SNMP Torget                                               | devymsmgr.bywdev.com         | 188.10.97.226     | Avaya-Aura-System-Manager          | 1.3.6.1.4.1.6889.1.35 | active   |  |  |  |
| Profiles                                                  |                              |                   |                                    |                       |          |  |  |  |
| Notification Filter                                       |                              |                   |                                    | Com                   | mit Bad  |  |  |  |
| Profile                                                   |                              |                   |                                    | - Automation          |          |  |  |  |
| Serviceability                                            |                              |                   |                                    |                       |          |  |  |  |
| Agents                                                    |                              |                   |                                    |                       |          |  |  |  |

Click on **SNMP Target Profile** tab, select target profile create in **Section 5.2**, in this case, netiqDESSHAtraps and click on assign link as display below:

| Inventory                                                 | tionic / ser | rices / the              | entory / Manage Service | munt) rige | nee / service ability is | dener . |              |  |  |  |
|-----------------------------------------------------------|--------------|--------------------------|-------------------------|------------|--------------------------|---------|--------------|--|--|--|
| Manage Elements                                           | Mana         | Manage Profile Commit Be |                         |            |                          |         |              |  |  |  |
| Create Profiles and<br>Discover SRS/SCS                   | Mana         |                          |                         |            |                          |         |              |  |  |  |
| Element Type Access                                       | Selecte      | d Agents                 |                         |            |                          |         |              |  |  |  |
| Subnet Configuration                                      | Acci         | gnable Pr                | ofiles =                |            |                          |         |              |  |  |  |
| <ul> <li>Manage</li> <li>Serviceability Agents</li> </ul> | Assig        |                          |                         |            |                          |         |              |  |  |  |
| SNMPv3 User                                               | 2 Ibe        | Click to Assign          |                         |            |                          |         |              |  |  |  |
| Profiles                                                  | Г            | Name                     | Domair                  | Туре       | IP Address               | Port    | SNMP Version |  |  |  |
| SNMP Target                                               |              | netigSNMPs               | 2 UDP                   |            | 125.10.98.27             | 162     | V2           |  |  |  |
| Profiles                                                  | 2            | netiqDESSH               | Atraps UDP              |            | 13.10.98.27              | 162     | V3           |  |  |  |
| Notification Filter                                       | Select       | t : All, None            |                         |            |                          |         |              |  |  |  |
| Profile                                                   |              | LL D                     | - Cl                    |            |                          |         |              |  |  |  |
| Serviceability                                            | Rem          | ovable Pi                | ronies 🕴                |            |                          |         |              |  |  |  |
| Agents                                                    | -            |                          |                         |            |                          |         |              |  |  |  |

Click on **SNMPv3 User Profiles** tab, select user created in **Section 5.1**, in this case netiqDESSHA as shown below.

| - Inventory                             | Home / Servi | ces / Invent             | ory / Manage Service | ability Agents / 9 | Serviceability Agents |             |  |  |  |  |
|-----------------------------------------|--------------|--------------------------|----------------------|--------------------|-----------------------|-------------|--|--|--|--|
| Manage Elements                         | Manage       | . Drafil                 |                      |                    |                       | Commit Back |  |  |  |  |
| Create Profiles and<br>Discover SRS/SCS | Manage       | Manage Profile Commit Ba |                      |                    |                       |             |  |  |  |  |
| Element Type Access                     | Selected     |                          |                      |                    |                       |             |  |  |  |  |
| Subnet Configuration                    | Assian       | able Profi               | les =                |                    |                       |             |  |  |  |  |
| * Monage<br>Serviceability Agents       | Assign       |                          |                      |                    |                       |             |  |  |  |  |
| SNMPv3 User                             | 1 1t Cld.    | to Assign                |                      |                    |                       |             |  |  |  |  |
| Profiles                                | 1 U          | ser Name                 | Authentication       | Protocol           | Privacy Protocol      | Privileges  |  |  |  |  |
| SNMP Target                             | n 14         | etiqDESSHA               | SHA                  |                    | DES                   | R.          |  |  |  |  |
| Profiles                                | Select :     | Ail, None                |                      |                    |                       |             |  |  |  |  |
| Notification Filter<br>Profile          | Remo         | vable Prof               | iles 🔹               |                    |                       |             |  |  |  |  |
| Serviceability                          | Remove       |                          |                      |                    |                       |             |  |  |  |  |
| Agents                                  | 0 Items      | 2                        |                      |                    |                       |             |  |  |  |  |

Click **Commit** button to save assigned user and target profiles as display below screenshot.

| Manage Elements       | Manage        | Profile                                                                   |                    |                   |                  | Commit     | Back  |  |
|-----------------------|---------------|---------------------------------------------------------------------------|--------------------|-------------------|------------------|------------|-------|--|
| Create Profiles and   | Manage        |                                                                           |                    |                   |                  |            |       |  |
| Discover SRS/SCS      |               |                                                                           |                    |                   | _                |            |       |  |
| Element Type Access   | Selected Age  | ents SNM                                                                  | IP Target Profiles | SNMPv3 User Profi | les              |            |       |  |
| Subnet Configuration  | Assignat      | le Profiles                                                               |                    |                   |                  |            |       |  |
| Manage                |               |                                                                           |                    |                   |                  |            |       |  |
| Serviceability Agents | Assign        |                                                                           |                    |                   |                  |            |       |  |
| SNMPv3 User           | 0 Items d     | 8                                                                         |                    |                   |                  |            |       |  |
| Profiles              | 🔲 User M      | User Name     Authentication Protocol     Privacy Protocol     Privileges |                    |                   |                  |            |       |  |
| SNMP Target           | No re-        | cords to displa                                                           | iy                 |                   |                  |            |       |  |
| Profiles              | Removal       | ble Profile                                                               | s 💌                |                   |                  |            | =     |  |
| Notification Filter   |               |                                                                           |                    |                   |                  |            |       |  |
| Profile               | Remove        |                                                                           |                    |                   |                  |            |       |  |
| Serviceability        | 1 Item 🛛 🍣    | à                                                                         |                    |                   |                  |            |       |  |
| Agents                | 🗌 User        | Name                                                                      | Authentication     | Protocol          | Privacy Protocol | Privileges |       |  |
| Synchronization       | 🗖 netic       | DESSHA                                                                    | SHA                |                   | DES              | R          |       |  |
|                       | Select : All, | None                                                                      |                    |                   |                  |            |       |  |
|                       |               |                                                                           |                    |                   |                  |            |       |  |
|                       |               |                                                                           |                    |                   |                  | Commit     | Deals |  |
|                       |               |                                                                           |                    |                   |                  | Commit     | Back  |  |

# 5.4. Administer SIP Trunk from AppManager to Avaya Aura® Session Manager

#### 5.4.1. Administer SIP Entity

In System Manager home page, select Element  $\rightarrow$  Routing  $\rightarrow$  SIP Entities and click on New button to create new entity for AppManager, enter the following value as shown in below screenshot which used during compliance test:

- Name: Enter any descriptive name, example: AppManagerAgent.
- FQDN or IP Address: Enter IP address of AppManager Agent, e.g., 10.10.98.27.
- **Type:** Select SIP trunk.

Leave default value for other fields. Click Commit to create new SIP Entity.

|                                      |                                         | Last Logged on at A  |
|--------------------------------------|-----------------------------------------|----------------------|
| Aura <sup>©</sup> System Manager 7.0 |                                         |                      |
| Hame Routing <sup>B</sup>            |                                         |                      |
| Routing                              | Home / Elements / Routing / SIP Entitie |                      |
| Domains                              |                                         | Help ?               |
| Locations                            | SIP Entity Details                      | Commit Cance         |
| Adaptations                          | General                                 |                      |
| SIP Entities                         | * Name:                                 | AppManagerAgent      |
|                                      | * FQDN or IP Address:                   | 10 10.98.27          |
| Entity Links                         | -                                       |                      |
| Time Ranges                          | Туре:                                   | SIP Trunk            |
| Routing Policies                     | Notes:                                  | NetIQ server - agent |
| Dial Patterns                        |                                         |                      |
| Regular Expressions                  | Adaptation:                             | <b>•</b>             |
| Defaults                             | Location:                               | Belleville 💌         |
|                                      | Time Zone:                              | America/Fortaleza    |
|                                      | * SIP Timer B/F (in seconds):           | 4                    |
|                                      | Credential name:                        |                      |
|                                      | Securable:                              |                      |
|                                      | Call Detail Recording:                  | none                 |
|                                      | Loop Detection                          |                      |
|                                      | Loop Detection Mode:                    | On 🔽                 |

#### 5.4.2. Administer Entity Links

In **Routing** page, select **Entity Links** and click on **New** button. Enter value for new Entity, below is an example of entity link used during compliance test.

- Name: Enter any descriptive name, e.g., LinkToAppManager.
- SIP Entity 1: Select Session Manager entity, e.g., DevvmSM.
- **SIP Entity 2:** Select AppManager entity created in **Section 5.4.1**.

Use default value for other fields. Click **Commit** to submit new entity link.

| Norme / Electerits / Souting / E | Datity Links |          |        |                     |              |        |    |                   |                  |
|----------------------------------|--------------|----------|--------|---------------------|--------------|--------|----|-------------------|------------------|
| Entity Links                     |              |          |        | Commit Cancel       |              |        |    |                   |                  |
| 1 Item 2                         | SEF Detay 3  | Protocol | mica:  | 317 Entity 2        | DNA Gverride | Port   |    | Connection Policy | These sectors    |
| Name     Select (All, Hone       | * DerverSH   |          | * SDED | */desilierege-dgest |              | * 5060 | i. | U-3360            | Daty New Service |
|                                  |              |          |        | Caninal Cenael      |              |        |    |                   |                  |

## 5.5. Create SIP user

This step will describes steps to create SIP user for Avaya 1100 Series IP Deskphones register with Session Manager with Communication Server 1000 Communication Profile on System Manager. It is assumed Communication Server 1000, Session Manager and System Manager already installed, configured and operational.

In System Manager home page, select Users  $\rightarrow$  User Management  $\rightarrow$  Manage Users and click on New button to add new user. Enter the following information for user in Identity tab:

- Last Name: Enter any descriptive last name for user.
- First Name: Enter any descriptive first name for user.
- Login Name: Enter valid login name with domain name, e.g., <u>54353@bvwdev.com</u>.

| lome / Users / User Management / Manage Users |                                     |                 |                       |   |  |  |  |  |  |
|-----------------------------------------------|-------------------------------------|-----------------|-----------------------|---|--|--|--|--|--|
| User Prof                                     | User Profile Edit: 54353@bvwdev.com |                 |                       |   |  |  |  |  |  |
| Identity *                                    | Communication Profile               | Membership      | Contacts              |   |  |  |  |  |  |
| User Prov                                     | isioning Rule 💩                     |                 |                       |   |  |  |  |  |  |
|                                               | User Pro                            | visioning Rule: |                       | • |  |  |  |  |  |
| Identity 🕤                                    |                                     |                 |                       |   |  |  |  |  |  |
|                                               |                                     | * Last Name:    | 54353                 | ] |  |  |  |  |  |
|                                               | Last Name (Lati                     | n Translation): | 54353                 | ] |  |  |  |  |  |
|                                               |                                     | * First Name:   | 54353                 | ] |  |  |  |  |  |
|                                               | First Name (Lati                    | n Translation): | 54353                 | ] |  |  |  |  |  |
|                                               |                                     | Middle Name:    |                       | ] |  |  |  |  |  |
|                                               |                                     | Description:    | A<br>V                |   |  |  |  |  |  |
|                                               |                                     | Update Time :   | February 23, 2016 2:2 |   |  |  |  |  |  |
|                                               |                                     | * Login Name:   | 54353@bvwdev.com      |   |  |  |  |  |  |
|                                               |                                     | User Type:      | Basic                 | Y |  |  |  |  |  |
|                                               | <u>Ch</u>                           | ange Password   |                       | 1 |  |  |  |  |  |
|                                               |                                     | Source:         |                       |   |  |  |  |  |  |
|                                               | Localized                           | Display Name:   | 54353, 54353          |   |  |  |  |  |  |

Solution & Interoperability Test Lab Application Notes ©2016 Avaya Inc. All Rights Reserved. Configure **Communication Profile** tab – enter **Communication Profile Password**. And add new **Communication Address** as display below:

- **Type**: Use default value **Avaya SIP**.
- **Handle:** Enter user ID, in this case user extension: 54353.
- **Domain:** Enter valid domain, in this case bywdev.com.

| User Pro    | file Edit: 54353@     | bvwdev.co      | m               |                     |            |  |
|-------------|-----------------------|----------------|-----------------|---------------------|------------|--|
| Identity *  | Communication Profile | Membership     | Contacts        |                     |            |  |
| Commun      | ication Profile 💩     |                |                 |                     |            |  |
|             |                       | Communic       | ation Profile P | assword: <u>Edi</u> |            |  |
| 😂 New       | 😂 Delete 📄 Done 💈     | 3 Cancel       |                 |                     |            |  |
| Name        |                       |                |                 |                     |            |  |
| Prime       |                       |                |                 |                     |            |  |
| Select : No | ne                    |                |                 |                     |            |  |
|             |                       |                |                 | * Name: Primary     |            |  |
|             |                       |                |                 | Default : 🖉         |            |  |
|             |                       |                |                 |                     |            |  |
|             | Communication A       | ddress 💌       |                 |                     |            |  |
|             | 🖉 New 🥒 Edit          | 🤤 Delete       |                 |                     |            |  |
|             | 🗖 Туре                |                |                 | Handle              | Domain     |  |
|             | 🗖 Avaya SIP           |                |                 | 54353               | Dvwdev.com |  |
|             | Select : All, None    |                |                 |                     |            |  |
|             |                       |                |                 |                     |            |  |
|             | 🖸 Session Manage      | er Profile 🕚   |                 |                     |            |  |
|             | 🗖 CM Endpoint Pr      | ofile 🔮        |                 |                     |            |  |
|             | 🖸 CS 1000 Endpoi      | int Profile 📲  |                 |                     |            |  |
|             | 🗖 CallPilot Messa     | ging Profile 🖲 |                 |                     |            |  |
|             |                       |                |                 |                     |            |  |

In Session Manager Profile – select Session Manager Information as shown below and click Commit to submit this new user. Then re-open this user again to configure CS 1000 Endpoint Profile.

| <ul> <li>Primary Session Manager</li> </ul>                     |              | <b>R</b> _1, <b>1</b> , <b>1</b> , <b>1</b> , <b>1</b> , <b>1</b> , <b>1</b> , <b>1</b> , <b>1</b> | Essertions     | Marian an    |
|-----------------------------------------------------------------|--------------|----------------------------------------------------------------------------------------------------|----------------|--------------|
|                                                                 | Q DevvmSM    | Primary<br>8                                                                                       | Secondary<br>D | Maximum<br>8 |
| Secondary Session                                               | Q            |                                                                                                    |                |              |
| Manager<br>Sumiushilitu Sexuer                                  | 0            |                                                                                                    |                |              |
|                                                                 | Q            |                                                                                                    |                |              |
| Max. Simultaneous Devices                                       | 1 💌          |                                                                                                    |                |              |
| Block New Registration When<br>Maximum Registrations<br>Active? |              |                                                                                                    |                |              |
| Application Sequences                                           |              |                                                                                                    |                |              |
| Origination Sequence                                            | (Nane)       |                                                                                                    |                |              |
| Termination Sequence                                            | (Nane)       |                                                                                                    |                |              |
| Call Routing Settings                                           |              |                                                                                                    |                |              |
| <ul> <li>Home Location</li> </ul>                               | Belleville 💌 |                                                                                                    |                |              |
| Conference Factory Set                                          | (Nane)       |                                                                                                    |                |              |
| Call History Settings                                           |              |                                                                                                    |                |              |
| Enable Centralized Call<br>History?                             |              |                                                                                                    |                |              |

Enter information of Communication Server 1000 (CS1000) as display below:

- System: Select available CS1000 system in dropdown list, e.g., EM on cppm3 used, with cppm3 is the name of CS1000 used during compliance test.
- Add New or Link Existing: Choose appropriated option, in this case: Add New.
- **Target**: Choose appropriated option, e.g., Customer 0.
- **Template**: Select template for SIP phone.
- **Prime DN**: Enter any available DN, e.g., 54353.
- **Terminal Number:** Enter available TN, e.g., 104 0 0 1.

Click **Commit** button to save changes.

| Communication Address 💌                           |                                                     |               |
|---------------------------------------------------|-----------------------------------------------------|---------------|
| 🖉 New 🕜 Edit 😂 Delete                             |                                                     |               |
| Г Туре                                            | Handle                                              | Damain        |
| Avaya SIP                                         | 54353                                               | Dvwdev.com    |
| Select : All, None                                |                                                     |               |
|                                                   |                                                     |               |
| 🖻 Session Manager Profile 🔋                       |                                                     |               |
| 🗖 CM Endpoint Profile 🔮                           |                                                     |               |
| CS 1000 Endpoint Profile                          |                                                     |               |
| <ul> <li>System</li> </ul>                        | EM an cppm]                                         |               |
| <ul> <li>Target</li> </ul>                        | Customer0                                           |               |
| Template                                          | SIPPhone                                            |               |
| Service Details                                   | DN=54353(Marped), TN=104 0<br>00 01, TYPE=UEXT-SIPL | <u>∧</u><br>▼ |
| Update                                            | ]                                                   |               |
| Include in Corporate Directory                    | <b>•</b>                                            |               |
| Delete Endpoint on Unassign of Endpoint from User | T.                                                  |               |
| CallPilot Messaging Profile 👂                     |                                                     |               |

# 5.6. Configure SIP phones to report quality of service to the AppManager

Select two 1100 series phones for a test. Ensure that the address of the AppManager agent has been configured in the phones in the associated device configuration file as described at [1]. The agent IP being used below is 10.10.98.27.

```
VQMON_PUBLISH YES
VQMON_PUBLISH_IP 10.10.98.27 <- agent IP goes here, tested agent was 10.10.98.27
SESSION_RPT_EN YES
SESSION_RPT_INT 30
LISTENING_R_ENABLE YES
LISTENING_R_WARN 70
LISTENING_R_EXCE 60
PACKET_LOSS_ENABLE YES
PACKET_LOSS_WARN 256
PACKET_LOSS_EXCE 1280
DELAY_ENABLE YES
DELAY_WARN 150
DELAY_EXCE 175
JITTER_ENABLE YES
JITTER_ENABLE YES
JITTER_ENABLE YES
JITTER_ENABLE YES
JITTER_ENABLE YES
```

Check the phone display to make sure that

- The AppManager address has downloaded correctly from the configuration file.
- The timestamp displayed on the phone is correct.

# 6. Configure NetlQ AppManager

This section describes the steps to configure AppManager. This section assumes that AppManager has been installed. For more information about installing AppManager or about AppManager system requirements, refer to **Section 9**. The configurations explained are:

- AppManager Installation
- Activate the Netiq Trap Receiver Service
- Launch NetIQ Console
- Administer SNMPv3 trap Monitoring
- Administer SIP Call Quality Monitoring

## 6.1. AppManager Installation

In addition to the Core AppManager installation, the following product-specific AppManager modules should be installed:

- <u>AppManager for NetworkDevice</u>
- <u>AppManager for SNMPTraps</u>
- <u>AppManager for SIPServer</u>

NetworkDevice and SNMPTraps modules are included in the AppManager 9.1 evaluation package available at <u>https://www.netiq.com/products/appmanager/trial.html</u> and may be selected during the installation of the AppManager 9.1 evaluation package.

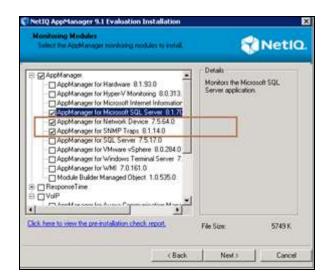

SIPServer is an Add-on module, installed as separately downloadable MSI.

## 6.2. Activate the NetIQ Trap Receiver Service

When AppManager for SNMPTraps is initially installed, the NetIQ trap receiver is not activated. To activate the NetIQ trap receiver: Click Start on the agent computer, click in the Start Search box, and type services.msc to access the windows services menu. Right-click on NetIQ Trap Receiver service, select **Properties**.

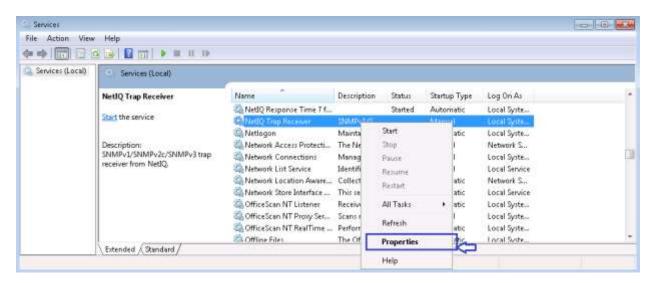

From the windows services menu as shown below and select "automatic" as the service start type. Click **OK** to save changes.

| **               | 2 🕞 🛛 📺 🕨 💷 💷                                                                           | NetQ Trap Receiver Properties (Local Computer)                                                                                                    |  |
|------------------|-----------------------------------------------------------------------------------------|----------------------------------------------------------------------------------------------------|--|
| Services (Local) | Shart the service<br>Description:<br>SNMPv1/SNMPv2c/SNMPv3 trap<br>receiver from NetBQ. | General     Log On     Recovery     Dependencies       Met     Service name:     NetIQ     Trap Receiver       NetI     Display name:     NetIQ     Trap Receiver       NetI     Description:     SNMPv1/SNMPv2c/SNMPv3 trap receiver from NetIQ     E       NetI     Path to executable:     E     E       NetI     Path to executable:     E       Starkup typg:     Marcal     Ice       Neto     Starkup typg:     Marcal       Help me: conflore:     Automate:     Description: |  |
|                  |                                                                                         | Office         Displicit         R           Office         Statt         Stopped         R           Office         Statt         Stopped         R           You can specify the start parameters that apply when you start the service toon here.         Start parameters         R                                                                                                    |  |

## 6.3. Launch NetlQ Console

In the NetIQ server navigate to Start  $\rightarrow$  All Programs  $\rightarrow$  NetIQ  $\rightarrow$  AppManager $\rightarrow$  Operator Console (not shown).

Select the required **Server** and **Repository** from the drop down menu and click on **Logon** as shown in below. During compliance testing **Use Windows authentication** was selected.

| NetIQ AppManag                         | er Operator Console Logon                                               | × |
|----------------------------------------|-------------------------------------------------------------------------|---|
| <u>S</u> erver:<br><u>R</u> epository: | WIN-GVS7GTBD3BS\SQLEXPRESS                                              |   |
|                                        | ormation:<br>/indows authentication<br><u>Q</u> L Server authentication |   |
| Net                                    | IQ® AppManager®                                                         |   |
| Logon                                  | <u>O</u> ffline <u>E</u> xit <u>H</u> elp                               |   |

## 6.4. Administer SNMPv3 Trap Monitoring

#### 6.4.1. Configure Security Manager

To enable AppManager to use SNMP to access Session Manager and System Manager devices, the SNMP community strings are required to be configured in the AppManager Security Manager.

From the AppManager Operator Console window navigate to **Extensions**  $\rightarrow$  **Security Manager** as shown in below.

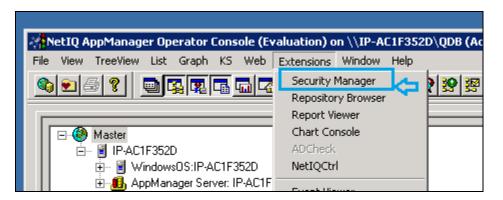

Add a custom profile:

| 🐥 NetIQ AppManager Security Mana       | ager (Evaluation) on \\IP-AC1F352D\QDB (Administrator)       |  |
|----------------------------------------|--------------------------------------------------------------|--|
| Security View Help                     |                                                              |  |
| 🔹 😓 🕵 🤶                                |                                                              |  |
|                                        | Computer: IP-AC1F352D                                        |  |
| ⊕ ∰ AppManager Users<br>⊢… 🗑 Computers | Exchange Exch2000/2003 Oracle SAP SMS SNMP SQL WebLog Custom |  |
| i⊟ iei Computers<br>IP-AC1F352D        | This information is stored in the AppManager repository.     |  |
|                                        | <u>C</u> ustom Label                                         |  |
|                                        | Label Sub-Label                                              |  |
|                                        | A <u>dd</u>                                                  |  |

Enter the System Manager SNMPv3 User Profile created in **Section 5.1** as example display below used during compliance test for Security Manager:

- Label: Enter any descriptive name, e.g., SNMPTraps.
- Sub-Label: Enter System Manager's IP Address, e.g., 10.10.97.226
- Value 1: Enter user name created in Section 5.3.
- Value 2: Enter \*.
- Value 3: Enter user created in Section 5.3 passwords, e.g., sha,avaya123,des,avaya123.

Create the same entry with Sub-Label set to the Session Manager IP address, e.g., 10.10.97.227 as displayed below:

| Modify Custom Entry 🛛 🗙                                                                                                    | Modify Custom Entry                                                                                                    |
|----------------------------------------------------------------------------------------------------|----------------------------------------------------------------------------------------------------|
| You can store custom values in the KPW table of the<br>AppManager repository. Enter at least a Label, Sub-label, and<br>Value1. Knowledge Scripts can access these values using the<br>GetContextEx callback function. | You can store custom values in the KPW table of the<br>AppManager repository. Enter at least a Label, Sub-label, and<br>Value1. Knowledge Scripts can access these values using the<br>GetContextEx callback function. |
| Label : SNMPTraps                                                                                                    | Label : SNMPTraps                                                                                                    |
| <u>S</u> ub-Label: 1.10.97.226                                                                                                    | Sub-Label: 1: 10.97.227                                                                                                    |
| Value <u>1</u> : netiqDESSHA                                                                                                    | Value <u>1</u> : netiqDESSHA                                                                                                    |
| Value <u>2</u> : *                                                                                                    | Value <u>2</u> : *                                                                                                    |
| Value <u>3</u> : sha,avaya123,des,avaya123                                                                                                    | Value <u>3</u> : sha,avaya123,des,avaya123                                                                                                    |
| <u>Extended application support</u><br>(Click Help for details.)                                                                                                    | Extended application support<br>(Click Help for details.)                                                                                                    |
| OK Cancel <u>H</u> elp                                                                                                    | OK Cancel <u>H</u> elp                                                                                                    |

#### 6.4.2. Discover the Device

To monitor SNMP trap source devices that require the use of SNMP version 3, run the Discovery\_SNMPTraps Knowledge Script on the agent computers which monitor those source devices.

Navigate to the "**Discovery**" tab and drop the "SNMPTraps" Discovery KS (Knowledge Script) on the agent machine in the treeview to create the discovery job.

| MAN     MAN     MAN     MAN     MACHINE     MACHINE     MACHINE     MACHINE     MACHINE     MACHINE | SANNOS<br>SANN<br>SANN<br>SANNOS<br>Datesallulus<br>SANNOS<br>SANNOS | Hindows     Hindows     H | Reportper     Reportper     Reportper     Reportper     Reportper     Reportper     Some     Some     Some     SouthTran     SouthTran | ∰urts<br>∰handan<br>∰handantg |
|----------------------------------------------------------------------------------------------------|----------------------------------------------------------------------------------------------------|----------------------------------------------------------------------------------------------------|----------------------------------------------------------------------------------------------------|-------------------------------|
|----------------------------------------------------------------------------------------------------|----------------------------------------------------------------------------------------------------|----------------------------------------------------------------------------------------------------|----------------------------------------------------------------------------------------------------|-------------------------------|

On the job creation panel, enter the name and IP address of the session manager

| Properties for Discovery_SNMPTraps                                                                                                    |                                           | ×          |
|----------------------------------------------------------------------------------------------------|-------------------------------------------|------------|
| Schedule Values Actions Objects Advanced                                                                                                    |                                           |            |
| Description                                                                                                    | Value                                     | Units      |
| General Settings                                                                                                    |                                           |            |
| Job Failure Notification                                                                                                    |                                           |            |
| Event severity if discovery job fails unexpectedly                                                                                                    | 5 📫                                       | Severity   |
| Event Details                                                                                                    |                                           |            |
| Event detail format                                                                                                    | HTML Table 🔹                              |            |
| - Additional Settings                                                                                                    |                                           |            |
| + Tracing (for advanced users only)                                                                                                    |                                           |            |
|                                                                                                    |                                           |            |
| + Raise event if discovery succeeds?                                                                                                    | 🔽 Yes                                     |            |
| Raise event if discovery fails?                                                                                                    | 🔽 Yes                                     |            |
| - Update the TreeView object name if the device name changed since the previous discovery?                                                                           | 🔽 Yes                                     |            |
| -Name of the device to populate in the TreeView                                                                                                    | devvmsm                                   |            |
| IP address of the device to populate in the TreeView                                                                                                    | 10.10.97.227                              |            |
| -File containing the list of device name/IP address pairs to populate in the TreeView                                                                                |                                           |            |
| - Trap Receiver IP address                                                                                                    | localhost                                 |            |
| Trap Receiver TCP port                                                                                                    | 2735                                      |            |
| Discovers known SNMP trap-throwing devices that forward their traps to a NetlQ Trap Receiver serv<br>raises events to indicate discovery status (succesful, failed). | rer. Raises an event if the job fails and | optionally |
| <b>M</b>                                                                                                    | UN Lancei                                 | нер        |

Solution & Interoperability Test Lab Application Notes ©2016 Avaya Inc. All Rights Reserved. Confirm that Session Manager appears in the TreeView (which confirms the SNMPv3 credentials are valid and the NetIQ trap receiver service is available on the agent), in this case, it is Trap Source: devvmsm[10.10.97.226] and Trap Source: devsmgr[10.10.97.227]

| 🚧 NetIQ AppManager Operator Consol                                                                                                    | le (Evaluation) on \\WIN-GV                             | /S7GTBD3B5\SQI                  | EXPRESS\QDB (                           | Administrator)  |                     |                              |
|----------------------------------------------------------------------------------------------------|---------------------------------------------------------|---------------------------------|-----------------------------------------|-----------------|---------------------|------------------------------|
| <u>File View TreeView List Graph K</u> S V                                                                                                    | We <u>b</u> E <u>x</u> tensions <u>W</u> indow <u>H</u> | elp                             |                                         |                 |                     |                              |
| \$ • 5 ?   • <b>5</b>                                                                                                    |                                                         | œ   <del>29</del>   30   3⊠   3 | J 38 30 10                              | isi olol        | <b>⊾ ≋ </b> ∎  m    | <b>S</b> AME E A             |
|                                                                                                    |                                                         |                                 | 2 2 2 2 2 2 2 2 2 2 2 2 2 2 2 2 2 2 2 2 |                 |                     |                              |
|                                                                                                    |                                                         |                                 | 1                                       |                 |                     | 1                            |
| ⊡ 📑 WIN-GVS7GTBD3BS                                                                                                    |                                                         | <b>_</b>                        | Network                                 | Device          |                     |                              |
| 💮 🚽 Windows0S:WIN-GVS70                                                                                                    | GTBD3BS                                                 |                                 | 📗 \land SIPServi                        | er              |                     |                              |
| Networks-RT:WIN-GVS7                                                                                                    |                                                         |                                 | 📗 🖰 SQLServ                             | ver             |                     |                              |
| 🕀 🧱 Call Performance:WIN-G                                                                                                    |                                                         |                                 |                                         |                 |                     |                              |
|                                                                                                    | GTBD3BS\SQLEXPRESS                                      |                                 |                                         |                 |                     |                              |
| i gin and solution for the second second se |                                                         |                                 |                                         |                 |                     |                              |
| ⊕      ⊕ H.323:WIN-GVS7GTBD3     ⊕      ⊕ SIP:WIN-GVS7GTBD3B3                                                                                                    |                                                         |                                 |                                         |                 |                     |                              |
| Terminal Server:WIN-GV                                                                                                    |                                                         |                                 |                                         |                 |                     |                              |
| WMI Server:WIN-GVS70                                                                                                    |                                                         |                                 |                                         |                 |                     |                              |
| 🗄 🔂 AppManager Server: WII                                                                                                    |                                                         |                                 |                                         |                 |                     |                              |
| 🕂 🌈 Trap Source: devvmsm [                                                                                                    | [1 10.97.227]                                           |                                 |                                         |                 |                     |                              |
| 🖉 Trap Source: devvmsmg                                                                                                    |                                                         |                                 |                                         |                 |                     |                              |
|                                                                                                    | iystem-Manager [10] 10.97.226]                          | <b>_</b>                        |                                         |                 |                     |                              |
| I to the function Decompleter                                                                                                    |                                                         |                                 |                                         |                 | GENTLESS A AMA      | ADMIN ) AMHEALTH ) ASYNI     |
| Event 🔍 🗹 Status 🗅                                                                                                    | Job Computer Knowl                                      | edge Script   Last              | Occurre Count                           | Severity Mes:   | sage                |                              |
| 🕀 🗑 1391 🛛 🧭 Closed 🗋                                                                                                    | 0 WIN-GVS7GTBEAMHea                                     | alth_Healthch 3/25              | /2016 12:026                            | 25 MS H         | ealthcheck Event:   | Server Up                    |
|                                                                                                    | 78 WIN-GVS7GTBEDiscov                                   | ery_SIPServe 3/23.              | /2016 3:17: 2                           | 10 SIP S        | erver Discovery Fai | iled                         |
|                                                                                                    | 76 WIN-GVS7GTBEDiscov                                   | ery_Network[3/23.               | /2016 11:194                            | 5 Netw          | orkDevice Discover  | ry Failed                    |
|                                                                                                    | 74 WIN-GVS7GTBESNMP                                     |                                 |                                         |                 | an't locate job     |                              |
|                                                                                                    | <u>72</u> WIN-GVS7GTBEDiscov                            |                                 |                                         |                 |                     | discovery successful [WIN-0  |
| 🕀 🗑 1369 🛛 🧭 Closed 🗋                                                                                                    | 70 WIN-GVS7GTBEDiscov                                   | ery_SNMPTra3/25/                | /2016 12:113                            | 25 Disco        | ivery: SNMPTraps o  | discovery successful [WIN-(  |
|                                                                                                    |                                                         |                                 |                                         |                 |                     |                              |
|                                                                                                    |                                                         |                                 |                                         |                 |                     |                              |
| Events Jobs Details                                                                                                    | \Graph Data /                                           |                                 |                                         |                 |                     |                              |
| Master NT Ne                                                                                                    | etworks-RT VolPQuality                                  | SQL                             | SQLServer                               | WTS             | WMI                 | ]                            |
| For Help, press F1                                                                                                    |                                                         |                                 | Computers                               | : 1 Open Events | : 0 Running Jobs:   | 10 Graph Data: 12 1:24 PM // |

### 6.4.3. Start Trap Monitoring

Next, run the SNMPTraps\_TrapMonitor Knowledge Script on the agent computer and any SNMPv3 trap sources discovered in the treeview.

| Wew Troel                          | lew La                            | st. Graph                                        | KS W                 | ebi Exte             | nsions Window Help         | 20\Q08 (Administrator)<br>(2) 왕 왕 년 왕 왕 타 타 | <u> </u>                   |          | <u></u>      | reas sea sea sea                                                                                       |
|------------------------------------|-----------------------------------|--------------------------------------------------|----------------------|----------------------|----------------------------|---------------------------------------------|----------------------------|----------|--------------|----------------------------------------------------------------------------------------------------|
|                                    | 4C1F38<br>Winds<br>AppM<br>Trap S | 52D<br>anoger Serv<br>Source: Ava<br>Source: Ava | ver IP-Al<br>waVM-ad | c1F3520<br>m [ 10.10 | 97.227 1                   |                                             | AG ) DISCOVERY             | A GENERA | L / Нуреву/) |                                                                                                    |
| Event                              | 0 2                               | Status                                           | B                    | Job                  | Computer                   | Knowledge Script                            | Lat 0.                     | Count    | Severity     | Message                                                                                                |
| <ul> <li>39</li> <li>25</li> </ul> | :8                                | Open<br>Open                                     | 00                   |                      | IP-AC1F3520<br>IP-AC1F3520 | Discovery_SNMPTraps<br>Discovery_SNMPTraps  | 3/17/2016 1<br>3/17/2016 1 |          | 25<br>25     | Discovery, SNMPTraps discovery successful (PACIF3<br>Discovery, SNMPTraps discovery successful (PACIF3 |
| ARTELEA                            | Events /                          | Jobs A Di                                        | otals A              | liaph Da             | 10/                        |                                             |                            |          | 100          |                                                                                                    |

In the job detail make sure **Monitor devices not yet discovered?** and **Raise event if Trap Receiver become available**? options are checked.

| Description                                                                | Value             | Units                 |
|----------------------------------------------------------------------------|-------------------|-----------------------|
| ⊤ General Settings                                                         |                   |                       |
| Job Failure Notification                                                   |                   |                       |
| Event severity if TrapMonitor job fails unexpectedly                       | 5                 | 🔶 Severity            |
| - Event Details                                                            |                   |                       |
| – Event detail format                                                      | HTML Table        | -                     |
| <ul> <li>Trap source address format</li> </ul>                             | Both              | -                     |
| -Format trap data according to SNMP version?                               | SNMPv2            | -                     |
| - Include prefix information to format event messages for Netcool adapter? | 🗖 Yes             |                       |
| + Varbind display options                                                  |                   |                       |
| + Trap Filters                                                             |                   |                       |
| Additional Settings                                                        |                   |                       |
| Monitor devices not yet discovered?                                        | Yes               |                       |
| <ul> <li>Custom message mapping file</li> </ul>                            | SNMPTraps_AlarmMa | appings.csv           |
| + Tracing (for advanced users only)                                        |                   |                       |
| Monitor SNMP Traps                                                         |                   |                       |
| Event Notification                                                         |                   |                       |
| + Raise critical alarm event?                                              | 🗹 Yes             |                       |
| + Raise major alarm event?                                                 | 🗹 Yes             |                       |
| + Raise cleared/resolved alarm event?                                      | Yes               |                       |
| 🕂 Raise event if Trap Receiver is unavailable?                             | 🗹 Yes             |                       |
| Haise event if Trap Receiver becomes available?                            | 🗹 Yes             |                       |
|                                                                            |                   | ien traps are receive |

Solution & Interoperability Test Lab Application Notes ©2016 Avaya Inc. All Rights Reserved. Finally, generate a test trap from the System Manager by select system to send trap, in this case they are Session Manager and System Manager, then click on **Generate Test Alarm** button as display in below screenshot:

| lome Inventory *                        |                                 |                          |                                   | Ga                    |          |
|-----------------------------------------|---------------------------------|--------------------------|-----------------------------------|-----------------------|----------|
| Inventory 4                             | Home / Services / Inventory / M | lanage Serviceability Ag | ents / Serviceability Agents      |                       |          |
| Manage Elements                         |                                 |                          |                                   |                       | Hel      |
| Create Profiles and<br>Discover SR5/SCS | Serviceability Age              | nts                      |                                   |                       |          |
| Element Type Access                     | Agent List                      |                          |                                   |                       |          |
| Subnet Configuration                    | Automa Manage Profile           | Generate Test Ala        | rm Repair Serviceability A        | gent                  |          |
| Manage<br>Serviceability Agents         | 2 Items 🤰 Show All 💌            |                          | Click here to generate Test Alarm | Filter                | ; Enable |
| SNMPv3 User                             | 🗹 Hostname                      | IP Address               | System Name                       | 5ystem 010            | Statu    |
| Profiles                                | devvmsmgr.bvwdev.com            | 100.97.226               | Avaya-Aura-System-Manager         | 1.3.6.1.4.1.6889.1.35 | active   |
| SNMP Target<br>Profiles                 | Content : All, None             | 111110.97.227            | DevvmSM                           |                       | active   |
| Notification Filter<br>Profile          |                                 |                          |                                   |                       |          |
| Serviceability<br>Agents                |                                 |                          |                                   |                       |          |

The test trap and any subsequent traps received will be reported in the AppManager console as events:

| AppMer<br>Tingi So                                                                                                    | D<br>of5(PACTENED<br>opp: Sever (PACTENED<br>unit Anaphill and (DC2017)<br>unit Anaphill and (DC2017)                                                                                                    |                                  |                                                                                            | € hadrifi<br>∰ Traphtonko                                                    |                                       |                                                                                                    |        |
|----------------------------------------------------------------------------------------------------|----------------------------------------------------------------------------------------------------|----------------------------------|--------------------------------------------------------------------------------------------|------------------------------------------------------------------------------|---------------------------------------|----------------------------------------------------------------------------------------------------|--------|
|                                                                                                    |                                                                                                    |                                  |                                                                                            |                                                                              |                                       |                                                                                                    |        |
|                                                                                                    |                                                                                                    |                                  | . स्वास                                                                                    | •T##\Action\Ant\Ant                                                          | NTLESSXAM                             | рин Умаатці у міліс у ред у рержін у санант у ниди у н.                                                                                                    | нтарма |
| Event (0 (0)                                                                                                    |                                                                                                    | Corpute                          | Knowledge Scrut                                                                            | Lan Occur. Court                                                             | Seven                                 | Message                                                                                                    |        |
| 0 94 000                                                                                                    | Igan 110                                                                                                    | IPACIE 3500                      | Knowledge Screet<br>SNMPTraps_TrapHonton                                                   | Lan Occur. Court<br>3/17/2016 8:05 4                                         | l Berenki<br>20                       | Message<br>(Arage/Message/Hours(10.204.136.240)) Test elementar for feating anty, no recovery estimation records                                                                                                    | e/     |
|                                                                                                    | Advandadge Event<br>Op Okee Event                                                                                                    |                                  | Knowledge Scrut                                                                            | Lan Occur. Court                                                             | Seven                                 | Message                                                                                                    | e/     |
|                                                                                                    | Advandadge Event<br>Op Okee Event                                                                                                    | PAC#350<br>PAC#350<br>PAC#350    | Knowledge Sorge<br>SINMPTraps_TrapHoretor<br>SINMPTraps_TrapHoretor<br>Decovery_SINMPTraps | Las Occar, Court<br>3/17/2016 8:05 4<br>3/17/2016 8:05 4<br>3/17/2016 1:25 3 | Serenti<br>20<br>20<br>20<br>20<br>25 | Message     Message     Message     More 10,204,136,240 [] Test alive to feeting only, no recovery estim record     More VAL entrol 0.2044/36/2017 [not alive to feeting only, increased action occurs     Decrements 314497 [size alicence security] (PC-11753.01)     Decrements 31447 [size alicence security] (PC-11753.01) | e/     |
| A Contraction of the second second se | Annovember Street<br>Annovember Street<br>Annovember St | PAC#350<br>PAC#350<br>PAC#350    | Knowledge Sorge<br>SINMPTraps_TrapHoretor<br>SINMPTraps_TrapHoretor<br>Decovery_SINMPTraps | Las Occar, Court<br>3/17/2016 8:05 4<br>3/17/2016 8:05 4<br>3/17/2016 1:25 3 | Serenti<br>20<br>20<br>20<br>20<br>25 | Message<br>Kooge/Million(10.204.136.240) Test alians to hoting only isomeorying action rescent<br>Kooge/Million(10.204.136.240) and alians to hoting only, isomeorying action rescent<br>Decrementy StelleTissign decorrely successful (FE421F3620)<br>Decorrely StelleTisign decorrely successful (FE421F3620)                 | 7      |
|                                                                                                    | Advantation Event<br>Close Event<br>N Group By +<br>Hen +<br>Ne +                                                                                                    | PAC#350<br>PAC#350<br>PAC#350    | Knowledge Sorge<br>SINMPTraps_TrapHoretor<br>SINMPTraps_TrapHoretor<br>Decovery_SINMPTraps | Las Occar, Court<br>3/17/2016 8:05 4<br>3/17/2016 8:05 4<br>3/17/2016 1:25 3 | Serenti<br>20<br>20<br>20<br>20       | Message     Message     Message     More 10,204,136,240 [] Test alive to feeting only, no recovery estim record     More VAL entrol 0.2044/36/2017 [not alive to feeting only, increased action occurs     Decrements 314497 [size alicence security] (PC-11753.01)     Decrements 31447 [size alicence security] (PC-11753.01) | 7      |
| A Contraction of the second second se | Annovember Street<br>Annovember Street<br>Annovember St | PAC97520<br>PAC97520<br>PAC97520 | Knowledge Sorge<br>SINMPTraps_TrapHoretor<br>SINMPTraps_TrapHoretor<br>Decovery_SINMPTraps | Las Occar, Court<br>3/17/2016 8:05 4<br>3/17/2016 8:05 4<br>3/17/2016 1:25 3 | Serenti<br>20<br>20<br>20<br>20       | Message<br>Kooge/Million(10.204.136.240) Test alians to hoting only isomeorying action rescent<br>Kooge/Million(10.204.136.240) and alians to hoting only, isomeorying action rescent<br>Decrementy StelleTissign decorrely successful (FE421F3620)<br>Decorrely StelleTisign decorrely successful (FE421F3620)                 | 7      |
| A Contraction of the second second se | Annovelage Dreet<br>Addressedge Dreet<br>Close Dreet<br>Group By<br>Homosoft<br>Detail Nessage.                                                                                                    | PAC97520<br>PAC97520<br>PAC97520 | Knowledge Sorge<br>SINMPTraps_TrapHoretor<br>SINMPTraps_TrapHoretor<br>Decovery_SINMPTraps | Las Occar, Court<br>3/17/2016 8:05 4<br>3/17/2016 8:05 4<br>3/17/2016 1:25 3 | Serenti<br>20<br>20<br>20<br>20       | Message<br>Kooge/Million(10.204.136.240) Test alians to hoting only isomeorying action rescent<br>Kooge/Million(10.204.136.240) and alians to hoting only, isomeorying action rescent<br>Decrementy StelleTissign decorrely successful (FE421F3620)<br>Decorrely StelleTisign decorrely successful (FE421F3620)                 | 7      |

Solution & Interoperability Test Lab Application Notes ©2016 Avaya Inc. All Rights Reserved.

#### 6.4.4. Administer Network Device

AppManager for NetworkDevice discovers the session and system manager using SNMP to query the device characteristics. To use SNMP, create the SNMP access credentials as follows: First, create an SNMP profile for the session manager. Note that this is different from the "Appmanager for SNMPTraps" profile created in **Section 6.4.1** because it is for snmp-get requests from the networkDevice module. Here we are entering SNMPv3 profile for session manager and system manager by select security manager:

| 👫 NetIQ AppManager Operator Console (Ev | aluation) on \\IP-AC1F352I | D\QDB (Ac      |
|-----------------------------------------|----------------------------|----------------|
| File View TreeView List Graph KS Web    | Extensions Window Help     |                |
| \$ • <i>• • • • • • • • • </i>          | Security Manager           | ) <u>:0</u> :2 |
|                                         | Repository Browser         |                |
|                                         | Report Viewer              |                |
| 🖃 🛞 Master                              | Chart Console              |                |
| 🖻 🔋 IP-AC1F352D                         | ADCheck                    |                |
| 🗄 🖷 🗑 Windows0S:IP-AC1F352D             | NetIQCtrl                  |                |
| 🗄 🔠 AppManager Server: IP-AC1F          | Event Barren               |                |

Add a custom profile for Network Device:

| 🍓 NetIQ AppManager Security Man                 | ager (Evaluation) on \\IP-AC1F352D\QDB (Administrator)         |  |
|-------------------------------------------------|----------------------------------------------------------------|--|
| Security View Help                              |                                                                |  |
| <b>*</b>                                        |                                                                |  |
| E ∯ AppManager Security<br>⊕ ∰ AppManager Roles | Computer: IP-AC1F352D                                          |  |
|                                                 | Exchange Exch2000/2003 Oracle SAP SMS SNMP SQL WebLogic Custom |  |
| i Computers<br>IP-AC1F352D                      | This information is stored in the AppManager repository.       |  |
|                                                 |                                                                |  |
|                                                 | Label Sub-Label                                                |  |
|                                                 | Add                                                            |  |

Enter the system manager SNMP profile into security manager. If all devices on your network will use the same SNMP configuration, enter "default" as the label2 string. If they are each different, enter the active IP address of the device as the label2 string:

Enter the System Manager SNMPv3 User Profile created in Section 5.1 as example display below used during compliance test for Security Manager:

- **Label**: Enter any descriptive name, e.g., NetworkDevice.
- **Sub-Label**: Enter System manager's IP Address, e.g., 10.10.97.226.
- Value 1: Enter user name created in Section 5.3, e.g., netiqDESSHA..
- Value 2: Enter \*.
- Value 3: Enter user created in Section 5.3 passwords, e.g., sha,avaya123,des,avaya123.

Create the same entry with Sub-Label set to the Session Manager IP address, e.g., 10.10.97.227.

| Modify Custom Entry 🛛 🗙                                                                                                    | Modify Custom Entry                                                                                                    |
|----------------------------------------------------------------------------------------------------|----------------------------------------------------------------------------------------------------|
| You can store custom values in the KPW table of the<br>AppManager repository. Enter at least a Label, Sub-label, and<br>Value1. Knowledge Scripts can access these values using the<br>GetContextEx callback function. | You can store custom values in the KPW table of the<br>AppManager repository. Enter at least a Label, Sub-label, and<br>Value1. Knowledge Scripts can access these values using the<br>GetContextEx callback function. |
| Label : NetworkDevice                                                                                                    | Label : NetworkDevice                                                                                                    |
| <u>S</u> ub-Label: 1 10.97.226                                                                                                    | Sub-Label: 1 .10.97.227                                                                                                    |
| Value <u>1</u> : netiqDESSHA                                                                                                    | Value <u>1</u> ; netiqDESSHA                                                                                                    |
| Value <u>2</u> : ×                                                                                                    | Value <u>2</u> : ×                                                                                                    |
| Value <u>3</u> : sha,avaya123,des,avaya123                                                                                                    | Value <u>3</u> : sha,avaya123,des,avaya123                                                                                                    |
| Extended application support<br>(Click Help for details.)                                                                                                    | Extended application support<br>(Click Help for details.)                                                                                                    |
| OK Cancel <u>H</u> elp                                                                                                    | OK Cancel <u>H</u> elp                                                                                                    |

### 6.4.5. Discover the Device

Navigate to the "Discovery" tab and drop the "NetworkDevice" Discovery KS on the agent machine in the treeview to create the discovery job for the devices.

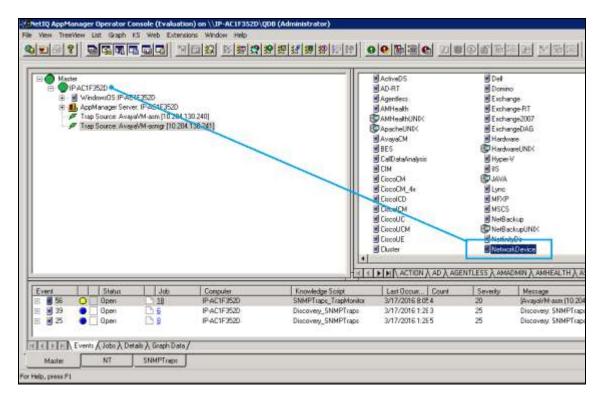

Enter the IP address of the Session Manager and System Manager in the job properties for List of network devices (comma-separated), in this case 10.10.97.227,10.10.97.226.

| Description                                                                                                    | Value                                                                                                  | Units                                      |
|----------------------------------------------------------------------------------------------------|----------------------------------------------------------------------------------------------------|--------------------------------------------|
| Auto Discovery                                                                                                    |                                                                                                    |                                            |
| - Default gateway router                                                                                                    |                                                                                                    |                                            |
| - Maximum number of hops                                                                                                    | 1                                                                                                    | Hops                                       |
| - CAUTION: Enabling can negatively impact network performance                                                                                                    |                                                                                                    |                                            |
| └─ Walk subnets for layer-2 devices? (y/n)                                                                                                    | n                                                                                                    |                                            |
| List of network devices (comma-separated)                                                                                                    | 10.10.97.226,10.10.97.227                                                                              |                                            |
| List of network device ranges (comma-separated)                                                                                                    |                                                                                                    |                                            |
| Full path to file with list of network devices                                                                                                    |                                                                                                    |                                            |
| Discovery Details                                                                                                    |                                                                                                    |                                            |
| Discovery timeout                                                                                                    | 10                                                                                                    | Minutes                                    |
| Raise event when discovery succeeds? (y/n)                                                                                                    | 2                                                                                                    |                                            |
| Event severity when discovery succeeds                                                                                                    | 25                                                                                                    | Severity                                   |
| Event severity when discovery fails                                                                                                    | 5                                                                                                    | Severity                                   |
| covers network devices: routers, switches, gateways, etc. You can specify a<br>dresses, a gateway router for auto-discovery, or the name of a file that contains<br>cause only one computer should act as a proxy for a given network device, dr<br>inager with SNMP version and security information (community string for SNMP<br>fore you can discover network devices. | device names on separate lines. Specify at lease<br>op this script on only one computer at a time. You | st one remote compu<br>u must update Secur |

Discovery will create treeview objects for the session manager and system manager using SNMP Unknown: Avaya-Aura-System-Manager [10.10.97.226] and Application: DevvnSM.bvwdev.com[10.10.97.227] Discovery Network OK.

|                                                                                                    | SQL Server WIN-<br>H 323 WIN-GVS7<br>SIP-WIN-GVS70<br>Teminal Server WIN-<br>AppManager Sen<br>Trap Source: dev<br>Trap Source: dev | TBD3BS<br>VIN-GVS76TBD3I<br>-GVS7GTBD3BS<br>ver: WIN-GVS76T<br>vmmp [10] 10.97<br>vmmpg [10] 10.9 | SQLEXPRESS<br>85<br>180.385<br>227)                                                                                              | _                                                                                                    | E Netwo<br>SPSe<br>E SOLSe                                                                                                    | e'vey                                                                                                    |                                                                                                    |                                                                                                    |                                                                                                    |
|----------------------------------------------------------------------------------------------------|----------------------------------------------------------------------------------------------------|---------------------------------------------------------------------------------------------------|----------------------------------------------------------------------------------------------------|----------------------------------------------------------------------------------------------------|----------------------------------------------------------------------------------------------------|----------------------------------------------------------------------------------------------------|----------------------------------------------------------------------------------------------------|----------------------------------------------------------------------------------------------------|----------------------------------------------------------------------------------------------------|
|                                                                                                    | Application Devvi                                                                                                    |                                                                                                   |                                                                                                    | +1                                                                                                    | 1 million                                                                                                    | -                                                                                                    |                                                                                                    |                                                                                                    |                                                                                                    |
| * 9                                                                                                    | Application Devvi                                                                                                    | n/SM bywdev oon                                                                                   | 10 97.2271                                                                                                    | 1                                                                                                    | - Cognitional acceleration                                                                                                    | benerative and a                                                                                                    | in the second second second second second second second second second second second second second second second           | ess X amadi                                                                                                    | MIN入AMHEALTH入AS                                                                                                    |
| Event 0                                                                                                    | Application Deven                                                                                                    | nSM bywdev con                                                                                    | (1 10.97.227]                                                                                                    | *)<br>Knowledge Script                                                                                                    | Last Occur                                                                                                    | Severity                                                                                                    | Hessage                                                                                                    | and the second                                                                                                    |                                                                                                    |
| i yent 0                                                                                                    | Application Devin                                                                                                    | n SM bivedevicion                                                                                 | Computer<br>WIN-GVS7GTB                                                                                                    | Transledge Script                                                                                                    | M 4/22/2016 3:08                                                                                                    | Severity<br>25                                                                                                    | Message<br>Trap leceiver                                                                                                  | (135.10.98.27)                                                                                                    | is re-connected                                                                                                    |
| (vent 0<br>142 •<br>141 •                                                                                                    | Application Devin                                                                                                    | nSM bividev.com                                                                                   | Computer<br>WIN GVS7GTB<br>WIN GVS7GTB                                                                                           | Knowledge Scrip<br>(SNMPTispi_Trep<br>(SNMPTispi_Trep                                                                                                    | Laik Occur<br>M 4/22/2016 3:08<br>M 4/22/2016 3:08                                                                                                    | Severity<br>25<br>25                                                                                                    | Hessage<br>Trap leceiver<br>Trap leceiver                                                                                 | (135.10.98.27)<br>(135.10.98.27)                                                                                                    | is re-connected                                                                                                    |
| Event 0<br>142 0<br>141-0<br>144 0                                                                                                    | Application Dreven                                                                                                    | nSM biviev con                                                                                    | Computer<br>WIN GVS7GTB<br>WIN GVS7GTB<br>WIN GVS7GTB                                                                            | Encontedge Script<br>(SNMPTisps_Trap<br>(SNMPTisps_Trap<br>(Discovery_SIPSer                                                                                        | H Last Occur<br>M 4/22/2016 3:08<br>M 4/22/2016 3:08<br>m 4/22/2016 3:18                                                                                                    | <u>Severity</u><br>125<br>125<br>115                                                                                                    | Hessage<br>Trap receiver<br>Trap receiver<br>The supplement                                                               | (1 25 10.98 27)<br>(1 25 10.98 27)<br>rital database '                                                                                                    | is re-connected<br>lis re-connected<br>SIPServe_DevvmSM.br                                                          |
| Event 0<br>142 0<br>144 0                                                                                                    | Application Dreven                                                                                                    | nSM bividev.com                                                                                   | Computer<br>WIN-GV57GTB<br>WIN-GV57GTB<br>WIN-GV57GTB<br>WIN-GV57GTB<br>WIN-GV57GTB                                              | Knowledge Scrip<br>(SNMPTispi_Trep<br>(SNMPTispi_Trep                                                                                                    | Lask Occur<br>M4/22/2016 3:08<br>M4/22/2016 3:08<br>W4/22/2016 3:08<br>W4/22/2016 3:18<br>W3/25/2016 1:04                                                                                           | Severity<br>125<br>125<br>115<br>115                                                                                                    | Hessage<br>Trap teceiver<br>Trap teceiver<br>The supplement<br>The supplement                                             | (1 25 10.98 27)<br>(1 25 10.98 27)<br>rital database '                                                                                                    | is re-connected<br>lis re-connected<br>SIPServe_DevvmSM b<br>SIPServe_AvayaAuss5r                                   |
| Event 0<br>142<br>141<br>141<br>144<br>144<br>144<br>144<br>144                                                                                                    | Application Dreven                                                                                                    | nSM bividev con                                                                                   | († 10.97.227)<br>Computer<br>WINGVS7GTB<br>WINGVS7GTB<br>WINGVS7GTB<br>WINGVS7GTB<br>WINGVS7GTB                                  | Enowledge Script<br>(SNMPTieps_Trep<br>(SNMPTieps_Trep<br>(Discovery_SIPSer<br>(Discovery_SIPSer                                                                    | M 4/22/2016 3.08<br>M 4/22/2016 3.08<br>M 4/22/2016 3.08<br>w 4/22/2016 3.18<br>w 3/25/2016 1.04<br>w 3/23/2016 3.17                                                                                | Severity<br>225<br>225<br>215<br>215<br>215<br>215                                                                                            | Message<br>Trap teceiver<br>Trap teceiver<br>The suppleme<br>The suppleme<br>SIP Server Do                                | (135.10.98.27)<br>(135.10.98.27)<br>Intel database<br>Intel database<br>acovery Failed                                                                                                    | is re-connected<br>lis re-connected<br>SIPServe_DevvmSM b<br>SIPServe_AvayaAuss5r                                   |
|                                                                                                    | Application Dewn                                                                                                    | nSM bividevi con                                                                                  | Consuler<br>WIN GVS7GTB<br>WIN GVS7GTB<br>WIN GVS7GTB<br>WIN GVS7GTB<br>WIN GVS7GTB<br>WIN GVS7GTB                               | Transledge Scrip<br>(SNMPTispt_Trap<br>(SNMPTispt_Trap<br>(Discovery_SIPSer<br>(Discovery_SIPSer<br>(Discovery_SIPSer                                               | Last Occur<br>M 4/22/2016 3:08<br>M 4/22/2016 3:08<br>M 4/22/2016 3:18<br>M 3/25/2016 1:04<br>M 3/25/2016 1:04<br>M 3/23/2016 3:17                                                                  | Severity<br>25<br>25<br>25<br>25<br>25<br>25<br>25<br>25<br>25<br>25<br>25<br>25<br>25                                                        | Message<br>Trap receiver<br>Trap receiver<br>The supplement<br>SIP Server Di<br>Notice Difference                         | (135.10.98.27)<br>(135.10.98.27)<br>Intel database<br>Intel database<br>acovery Failed                                                                                                    | jis re-connected<br>Jis re-connected<br>SIPServer_DevvmGM bi<br>SIPServer_AvayahuseSr<br>IS (140-110.97,227)        |
| (vert 0)<br>142 0<br>141 0<br>144 0<br>144 0                                                                                                 | Application Devin<br>Devin<br>Dpen<br>Open<br>Open<br>Closed<br>Closed<br>Closed<br>Closed                                          | nSM bividevi con                                                                                  | (1 10.97.227)<br>Computer<br>WIN GVS7GTB<br>WIN-GVS7GTB<br>WIN-GVS7GTB<br>WIN-GVS7GTB<br>WIN-GVS7GTB<br>WIN-GVS7GTB              | Enoministan Script<br>(SNMPTrept_Trep<br>(SIMPTrapt_Trep<br>(Discovery_SIPSer<br>(Discovery_SIPSer<br>(Discovery_SIPSer<br>(Discovery_SIPSer<br>(Discovery_Network) | Last Occur<br>M 4/22/2016 3:08<br>M 4/22/2016 3:08<br>M 4/22/2016 3:08<br>M 4/22/2016 3:18<br>M 3/25/2016 1:04<br>M 3/25/2016 1:2 3<br>M 3/23/2016 1:1 1:                                           | Severity<br>25<br>25<br>25<br>25<br>25<br>25<br>25<br>25<br>25<br>25<br>25                                                                    | Message<br>Trap leceiver<br>Trap leceiver<br>The supplement<br>The supplement<br>SIP Server Di<br>NetworkDawn             | (135.10.98.27)<br>(135.10.98.27)<br>Intal database<br>intal database<br>intal database<br>intal database<br>intal database<br>intal database<br>intal database<br>intal database<br>intal database<br>intal database<br>intal database<br>intal database<br>intal database<br>intal database<br>intal database<br>intal database | jis re-connected<br>Jis re-connected<br>SIPServer_DevvmGM bi<br>SIPServer_AvayahuseSr<br>IS (140-110.97,227)        |
| werk ()<br>1 414<br>1 414<br>1 414<br>1 414<br>1 414<br>1 414<br>1 414<br>1 41<br>1 41<br>1 | Application Devin     Den     Dpen     Dpen     Dpen     Dpen     Decod     Closed     Closed     Closed                            | nSM binideri con<br>D S<br>D S<br>D S<br>D 105<br>D 109<br>D 28<br>D 28<br>D 25                   | Computer<br>WIN-GVS7GTB<br>WIN-GVS7GTB<br>WIN-GVS7GTB<br>WIN-GVS7GTB<br>WIN-GVS7GTB<br>WIN-GVS7GTB<br>WIN-GV57GTB<br>WIN-GV57GTB | Trowledge Scrip<br>(SNMPTsept_Trap<br>(SNMPTsept_Trap<br>(Discovery_SIPSer<br>(Discovery_SIPSer<br>(Discovery_SIPSer<br>(Discovery_Network)<br>(Discovery_Network)  | Levil Occurr<br>M 4/22/2016 3:08<br>M 4/22/2016 3:08<br>M 4/22/2016 3:18<br>M 3/25/2016 1:04<br>M 3/25/2016 1:04<br>M 3/23/2016 3:17<br>M 3/25/2016 1:2 3<br>M 3/23/2016 1:1 1:<br>M 4/20/2016 4:26 | Severity<br>225<br>225<br>215<br>215<br>215<br>215<br>210<br>217<br>210<br>217<br>217<br>217<br>217<br>217<br>217<br>217<br>217<br>217<br>217 | Message<br>Trap leceiver<br>Trap leceiver<br>The supplement<br>SIP Server Dr<br>NetworkDawn<br>NetworkDawn<br>Network Dev | (135.10.98.27)<br>(135.10.98.27)<br>Intel defabere<br>intel defabere<br>incovery Falod<br>in Discovery Falod<br>in Discovery Fi                                                                                                    | jis re-connected<br>jis re-connected<br>SIPServer_DevvmSM b<br>SIPServer_AvayafuseSr<br>IS [1 as 10.87,227]<br>alad |

Click on the TreeView object to verify that platform details are available for both session and System Manager are listed such as Snmp, Interfaces, LAN links, Host Resource and IP Subsystem.

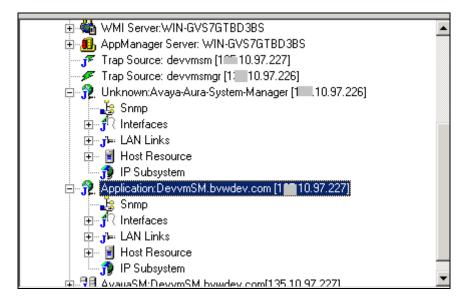

| Srang     Interfaces     H      Host Resources     H      Host Resources     IP Subsyste | en<br>a-Aura-System Manager   1<br>ace | # 437 ] | on D annos |           |  |
|------------------------------------------------------------------------------------------|----------------------------------------|---------|------------|-----------|--|
| 200 8000                                                                                 | 5) Status Childre                      |         |            | COMMENDED |  |

Start the **NetworkDevice** recommended knowledge script group for monitoring each device.

Confirm that the following device monitoring jobs have started: NetworkDevice\_Device\_Uptime, NetworkDevice\_Device\_Ping, NetworkDevice\_Interfaces\_Health, NetworkDevice\_IPSubsystem\_Ulti and NetworkDevice\_LANLink\_Ulti as shown in below screenshot.

|                     | LAN Link     Host Res     Host Res     IP Subsy UnknowncAv     Snep     Interface     LAN Link     Host Res     IP Subsy | ource<br>dem<br>aya-Aura-System<br>s<br>s<br>ource | Manager ( <sup>to 10</sup> | *                                     |                                                                              | RECOMMENDED /                                                                 |                                                |
|---------------------|----------------------------------------------------------------------------------------------------|----------------------------------------------------|----------------------------|---------------------------------------|------------------------------------------------------------------------------|-------------------------------------------------------------------------------|------------------------------------------------|
|                     |                                                                                                    |                                                    |                            | H                                     |                                                                              |                                                                               |                                                |
| Jab                 | 18 0 10                                                                                                    | A Status                                           | Children                   | , H.                                  | Knowledge Script                                                             | Use                                                                           | Submit Time   Stop Time                        |
| Jab<br>39 39        | 8 6                                                                                                    | Burning                                            | I Ohiden                   | 1,22                                  | Knowledge Script<br>NetworkDevice_Device_Uptime                              |                                                                               | Submit Time Stop Time<br>3/21/2016 10.5 (Name) |
| Jab<br>9 39<br>9 37 | 8 6                                                                                                    | Burning<br>Burning                                 | Children<br>1              | Conquier                              | Knowledge Script                                                             | Use                                                                           |                                                |
|                     | 8 6                                                                                                    | Burning<br>Burning                                 | I Children<br>1<br>1<br>1  | P AC1F3520                            | Knowledge Script<br>NetworkDevice_Device_Uptime                              | User<br>IP ACTE3520 Widninistration                                           | 3/21/2016 10.5 (Naneo                          |
| 37                  | 8 6                                                                                                    | Burning<br>Burning                                 | Chiden<br>1<br>1<br>1      | PACIF3520<br>IPACIF3520<br>IPACIF3520 | Knowledge Script<br>NetworkDevice_Device_Uptime<br>NetworkDevice_Device_Ping | PACIF3520 Administrator<br>PACIF3520 Administrator<br>PACIF3520 Administrator | 3/21/2016 10.5 (Noneo<br>3/21/2016 10.5 (Noneo |

After a monitoring interval has been completed, data streams will be visible in the Graph Data pane as shown in below screenshot.

| E 2 Sorro<br>E 2 Sorro<br>E 4 LAN L<br>E 1 Heat F | n avaga-arm loca<br>osc<br>reko<br>kootuace<br>kyoten<br>Avaga-Aura Syste<br>cen<br>wko<br>lesource | kloniain (10.304.330.240)<br>en-Maniager (10.204.130.241)                                                          | Anterest Device                                                   |                                                                                                    |                                                                                                    |
|---------------------------------------------------|----------------------------------------------------------------------------------------------------|----------------------------------------------------------------------------------------------------|-------------------------------------------------------------------|----------------------------------------------------------------------------------------------------|----------------------------------------------------------------------------------------------------|
| Data Source                                       | Link                                                                                                | Knowledge Script                                                                                                   | Computer                                                          | Cur, powls                                                                                               | Legerd                                                                                                    |
| 4<br>4<br>3<br>9<br>2<br>9<br>1                   | 305<br>32<br>32<br>32<br>32<br>32                                                                   | Networkperson_LANLink_Util<br>NetworkDevice_LANLink_Util<br>NetworkDevice_Device_Prog<br>NetworkDevice_Device_Prog | PAC1F3520<br>IPAC1F3520<br>IPAC1F3520<br>IPAC1F3520<br>IPAC1F3520 | Data has been collected<br>Data has been collected<br>Data has been collected<br>Data has been collected | Laggerol<br>Sandeidti uklandori (Avage-Ause-System-Manager - 10.204.130.241 - wh0.4[[2<br>Bandeidti uklandori (avage-aus localdonain - 10.204.130.240 - wh0.2](11)<br>Ping Device (Avage-Ause-System-Manager)(10.204.130.241)<br>Ping Device (avage-aus localdonain) (10.204.130.240) |

This data may be displayed as a graph using "Create Chart" as display in below screenshot.

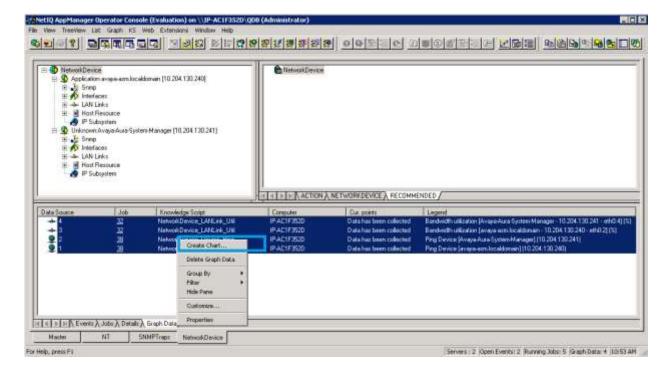

Solution & Interoperability Test Lab Application Notes ©2016 Avaya Inc. All Rights Reserved.

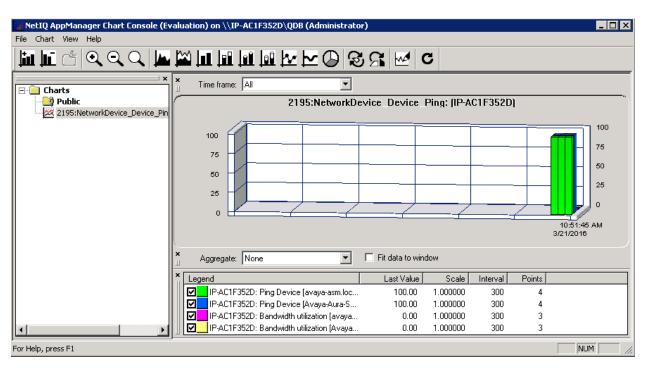

Below display the NetworkDevice\_Device\_Ping data in graphic chart.

## 6.5. Administer SIP Call Quality Monitoring

AppManager for SIPServer can discover the Session Manager using either SNMP or by manually configuring the device characteristics. To use SNMP, the SNMP v3 credentials previously created on session manager in **Section 5.1** will need to be entered into Security Manager for the SIPServer module.

#### 6.5.1. Administer Security Manager for SIP Server

In AppManager console, select **Extensions**  $\rightarrow$  **Security Manager**.

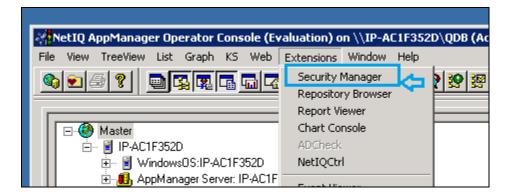

In Custom tab, click on Add button

| 🍓 NetIQ AppManager Security Man       | ager (Evaluation) on \\IP-AC1F352D\QDB (Administrator)         | _ 🗆 🗵 |
|---------------------------------------|----------------------------------------------------------------|-------|
| Security View Help                    |                                                                |       |
| <b>* *</b>                            |                                                                |       |
| ⊡                                     | Computer: IP-AC1F352D                                          |       |
| 🗄 📆 AppManager Users<br>🖃 🗑 Computers | Exchange Exch2000/2003 Oracle SAP SMS SNMP SQL WebLogic Custom |       |
| IP-AC1F352D                           | This information is stored in the AppManager repository.       |       |
|                                       | Custom Label                                                   |       |
|                                       | Label Sub-Label                                                |       |
|                                       | Add                                                            |       |

Enter the SNMPv3 User Profile created in **Section 5.1** as example display below used during compliance test for Security Manager:

- Label: Enter any descriptive name, e.g., SIPServer.
- **Sub-Label**: Enter Session Manager's IP Address, e.g., 10.10.97.227.
- Value 1: Enter user name created in Section 5.3, e.g., netiqDESSHA.
- Value 2: Enter \*.
- Value 3: Enter user created in Section 5.3 passwords, e.g., sha,avaya123,des,avaya123.

| Add Custom Entry       | ×                                                                                                    |
|------------------------|----------------------------------------------------------------------------------------------------|
| AppManager repository. | lues in the KPW table of the<br>Enter at least a Label, Sub-label, and<br>ots can access these values using the<br>inction. |
| Label :                | SIPServer                                                                                                    |
| Sub-Label:             | 10.10.97.227                                                                                                    |
| Value 1:               | netiqDESSHA                                                                                                    |
| Value 2:               | ×                                                                                                    |
| Value 3:               | sha,avaya123,deslavaya123                                                                                                   |
|                        | Extended application support<br>(Click Help for details.)                                                                   |
| OK                     | Cancel Help                                                                                                    |

Solution & Interoperability Test Lab Application Notes ©2016 Avaya Inc. All Rights Reserved.

#### 6.5.2. Discover Device

Navigate to the "Discovery" tab and drop the "SIPServer" Discovery KS on the agent machine in the TreeView to create the discovery job for the devices.

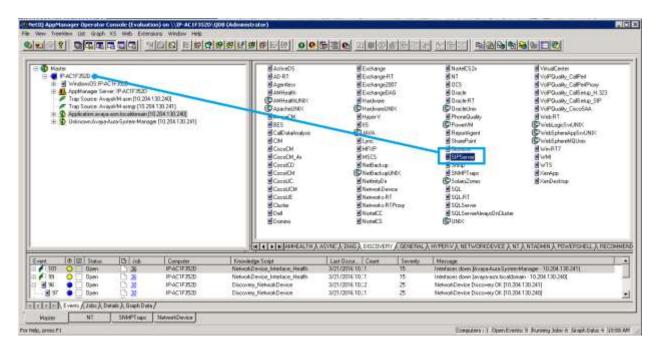

In the Discovery\_SIPServer job properties, enter the following IP as display below:

• Comma-separated list of SIP Servers: Enter IP address of the session manager, e.g.,

10.10.97.227.

- Setup supplemental database? Check Yes option.
- SIP identity of the collector:

<u>SIP:pvqmservice@localhost:5060;transport=UDP</u>.

| Description                                                                    | Value                                                                                                    | U                  |
|--------------------------------------------------------------------------------|----------------------------------------------------------------------------------------------------|--------------------|
| General Settings                                                               |                                                                                                    |                    |
| Job Failure Notification                                                       | 1                                                                                                    |                    |
| Baise event if discovery succeeds?                                             | Ves Ves                                                                                                    |                    |
| Baise event if discovery fails?                                                | Ves Ves                                                                                                    |                    |
| Plaise event if database setup succeeds?                                       | 🐼 Yes                                                                                                    |                    |
| 🗄 Raise event if database setup fails?                                         | Ves Ves                                                                                                    |                    |
| Discover SIP Servers                                                           |                                                                                                    |                    |
| - Discovery method                                                             | SNMP Query                                                                                                    |                    |
| ⇔ → SNMP Settings                                                              |                                                                                                    |                    |
| - Connie separated list of SIP servers                                         | 10.10.97.227                                                                                                    |                    |
| - Full path to file with list of SIP servers                                   | - Interest - Learning - Learning |                    |
| - SNMP message timeout                                                         | 120                                                                                                    | Second:            |
| - SNMP task timeout                                                            | 3600                                                                                                    | Second:<br>Second: |
| L SNMP retries                                                                 | 4                                                                                                    | - Attempts         |
| System Properties for Manual Configuration                                     |                                                                                                    |                    |
| Discover SIP Quality Of Service Reporting Interface?                           | Yes                                                                                                    |                    |
| SIP identity of collector (example sip:collector@localhost:5060;transport=UDP) | sip:pvgmtervice@localhost506                                                                                                    | 0,transport=UDP    |
|                                                                                | Yes                                                                                                    | -                  |
| Start pruning job on supplemental database?                                    | Yes                                                                                                    |                    |
| SQL Server Information                                                         | 1 m                                                                                                    |                    |
| -SQL Server \ instance name (leave blank for default)                          |                                                                                                    |                    |
| SQL database user name (leave blank for windows)                               |                                                                                                    |                    |

Confirm that a TreeView object for the session manager call data monitoring is created.

| Ketti AppManager Operator Conside (cratication) on VUP-ACTF3520 (dol<br>Re Very Tremen La Graph K5 Web Extensions Weday help<br>Port 2 Part 2 Part | (Administrator) - [SUServer]<br>新述講教授》                                 |
|----------------------------------------------------------------------------------------------------|------------------------------------------------------------------------|
|                                                                                                    | INTERVIEW RECOMMENDED (SIPSERVER /                                     |
| I SPSev<br>Master NT SNMPTisp: Network/Device SPSev<br>or Help, press P1                                                                                                    | - John Sverker 1 Köpen Sverker D Running Jobs: 0 (Grigh Data: 0 111:12 |

PM; Reviewed: SPOC 6/14/2016 Solution & Interoperability Test Lab Application Notes ©2016 Avaya Inc. All Rights Reserved. 39 of 47 AppMgrCallQlty

#### 6.5.3. Collect Call Data

Start data collection by dragging the CollectCallData script to drop on the Session Manager TreeView instance.

| Hale Line Action & RECOMMENDED & SIPSERVER / |  |
|----------------------------------------------|--|

In the SIPServer\_CollectCallData job properties, verify all the following options are checked as display in below screenshot.

| Properties for SIPServer_CollectCallData                                                                                                    |           | ×     |
|----------------------------------------------------------------------------------------------------|-----------|-------|
| Schedule Values Actions Objects Advanced                                                                                                    |           | ,     |
| Description                                                                                                    | Value     | Units |
| General Settings                                                                                                    |           |       |
| Job Failure Notification                                                                                                    |           |       |
| + Raise event if call data collection is unavailable?                                                                                                    | 🗹 Yes     |       |
| Raise event if call data collection warning?                                                                                                    | 🗹 Yes     |       |
| Raise event if call data collection is available?                                                                                                    | 🔽 Yes     |       |
| Monitor Call Data Collection Availability                                                                                                    |           |       |
| - Data Collection                                                                                                    |           |       |
| Collect data for Call Data Collection Availability?                                                                                                    | Yes       |       |
|                                                                                                    |           |       |
|                                                                                                    |           |       |
|                                                                                                    |           |       |
| Monitors the availability of call data collection for SIP quality of service (QoS) sources. Raises an even<br>collection is unavailable or available. Also raises an event when call data collection raises a warning for<br>record from being saved to the database. |           |       |
|                                                                                                    | OK Cancel | Help  |

Confirm that the SIP trunk to AppManager now shows inservice by navigating to the **Session** Manager  $\rightarrow$  System Status  $\rightarrow$  SIP Entity Monitoring menu, selecting "run monitor" for the trunk just created in Section 5.4.

Verify this trunk will remain in-service (**Conn Status** is UP) as long as the CollectCallData job is running on the agent.

| one / Linimon / Arthur i                                    | tanoger / System St       | and four chart      | Monitoring |                          |                      |             | Help 7         |
|-------------------------------------------------------------|---------------------------|---------------------|------------|--------------------------|----------------------|-------------|----------------|
| IP Entity, Entity                                           | Link Conne                | ction Statı         | IS         |                          |                      |             |                |
| s page displays detailed con<br>sion Manager instances to a |                           | entity links from a | all        |                          |                      |             |                |
| All Entity Links to SIP I                                   | Entity: AppMana           | gerAgent.           |            |                          |                      |             |                |
|                                                             |                           |                     |            | Status Details for the s | elected Session Mana | ger:        |                |
| Summary View                                                |                           |                     |            |                          |                      |             |                |
| Litzens Refresh                                             |                           |                     |            |                          |                      |             | Filter: Enable |
| Session Manager Name                                        | SIP Entity<br>Resolved IP | Port                | Proto.     | Deny                     | Conn. Status         | Reason Code | Link Status    |
| DevvmSM                                                     | 165.10.98.27              | 5060                | UDP        | FALSE                    | UP                   | 200 OK      | UP             |

## 6.5.4. Start Data Reporting Job

Start the Data Reporting job with parameters to even on all calls. Use the CollectCallQuality knowledge script to create a reporting job.

| Image: Operator Console (Evaluation) on \/IP-AC1F352D\QDB (Administrator)         File View TreeView List Graph KS Web Extensions Window Help         Image: Participation of the state of the state of the st |
|----------------------------------------------------------------------------------------------------|
| SIPServer<br>Call Data<br>SIP Voice Quality Call Data<br>SIP Voice Quality Call Data<br>CallQuality<br>CollectCallData<br>SubsetAgentQuality<br>CollectCallData<br>SubsetAgentQuality<br>CollectCallData<br>SubsetAgentQuality<br>CollectCallData                                                                                                    |
| Data Source         Job         Knowledge Script         Computer         Cur. points         Legend                                                                                                    |
| Master         NT         SNMPTraps         NetworkDevice         SIPServer                                                                                                    |
| Done Servers : 1 Open Events: 0 Running Jobs: 0 Graph Data: 0 10:40 AM                                                                                                    |

In SIPServer\_CallQuality, select Monitor Average MOS  $\rightarrow$  Event Notification  $\rightarrow$  Raise event if average MOS falls below threshold? and set the MOS threshold for reporting very high (5.0) – this will ensure that all calls create events, allow confirming that data is collecting and reporting properly for testing purpose as display below, leave all other fields at their default value.

| Description                                                     | Value |        | Units    |   |
|-----------------------------------------------------------------|-------|--------|----------|---|
| General Settings                                                |       |        |          |   |
| + Job Failure Notification                                      |       |        |          |   |
| + Raise event if no records found?                              | 🗖 Yes |        |          |   |
| Call Details                                                    |       |        |          |   |
| Include call details?                                           | 🗹 Yes |        |          |   |
| Query Filters                                                   |       |        |          |   |
| – Minimum duration                                              | 0     | *<br>* | Seconds  |   |
| – Maximum table size                                            | 50    | -      | Rows     |   |
| – Maximum duration (0 to ignore)                                | 0     | +      | Seconds  |   |
| – Calling Party                                                 |       |        |          |   |
| <ul> <li>Party connector</li> </ul>                             | AND   | -      |          | _ |
| Called Party                                                    |       |        |          |   |
| • Troubleshooting                                               |       |        |          |   |
| Monitor Average MOS                                             |       |        |          |   |
| Event Notification                                              |       |        |          |   |
| - Raise event if average MOS falls below threshold?             | Ves   |        |          |   |
| - Threshold Average MOS                                         | 5.0   |        |          |   |
| $\square$ Event severity when average MOS falls below threshold | 5     | -      | Severity |   |
|                                                                 |       |        |          |   |
| Collect data for average MOS?                                   | 🗹 Yes |        |          |   |
| Monitor Average R-Value                                         |       |        |          |   |

Make a call between two SIP phones.

Use the chart console to confirm that data has been collected for the calls made. The default reporting interval is 5 minutes, so you may need to wait up to 5 minutes to see results post to the chart:

| View Treat/leve L | a Gash is w<br>Galacia Galacia<br>avayaam boakter | wit(10.204.130.240)                                                 | <u>Q</u> BBRR:                     | Control State                       |        | e decentra <b>le c</b> ete                                     |
|-------------------|---------------------------------------------------|---------------------------------------------------------------------|------------------------------------|-------------------------------------|--------|----------------------------------------------------------------|
| Data Source       | Job<br>12<br>50                                   | Receivings Solpt<br>SPS-ever Collocation<br>SPS-ever_CollectCalDate | Computer<br>IPAG19550<br>IPAG19550 | Cur pants                           | Rected | Legend<br>Average MOS (avegesime localdoment = 10, 11, 57, 257 |
| IIIII NEwrote     | A Jobs ), Details                                 | Gisph Data /                                                        |                                    | Group By +<br>Filter +<br>Hole Pane |        |                                                                |
| Master            | 10-11 (10-11) (10-11)                             | MPTrape NetworkDevice                                               | SIPServer                          | Customes,<br>Properties             |        | Servers ( 1, Open Events: + Running Jobsi 2, Graph Da          |

Enter any desciptive name, example below just just default name:

| Chart Title<br>- Provide a title and color scheme | for the chart.         |                        | NetIO                       |
|---------------------------------------------------|------------------------|------------------------|-----------------------------|
| Chart Title                                       | BPServe CADURY         | IPACIESCO              |                             |
| Color Scheme                                      | Delault                | E                      |                             |
|                                                   | 🗂 Display dates and ti | nes based on the local | ime of the managed computer |
|                                                   |                        |                        |                             |
|                                                   |                        | < Back                 | Finish Can                  |

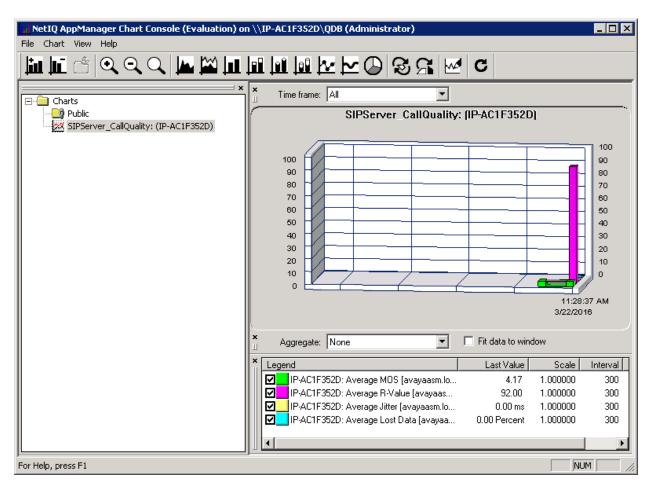

Graph data below display MOS, R-Value, jitter and Lost Data in the chart.

# 7. Verification Steps

The following tests were conducted to verify the solution between the Session Manager, System manager and SIP phones register to Session Manager with CS1000 Communication Profile and AppManager Application.

• Verify SIP trunk to AppManager is up and running:

| AVAVA<br>Via 59807 Managar 7.0                                 |                                                                                                    |                      |                             |                  |              |     |       |            |                                         |
|----------------------------------------------------------------|----------------------------------------------------------------------------------------------------|----------------------|-----------------------------|------------------|--------------|-----|-------|------------|-----------------------------------------|
| Home Service Natager                                           | •                                                                                                    |                      |                             |                  |              |     |       |            |                                         |
| * Session Hanager                                              | . 160                                                                                                    | nec / Elements / Sex | sion Menager / System Sta   | tus / AIP Critit | y Nanitaring |     |       |            |                                         |
| flashboard                                                     |                                                                                                    |                      |                             |                  |              |     |       |            |                                         |
| Session Manager<br>Administration                              | SIP Entity, Entity Link Connection Status This page displays detailed connection status for all entity links from all |                      |                             |                  |              |     |       |            |                                         |
| Communication<br>Profile Editor                                | Sea                                                                                                    | rion Manager Instan  | ces to a single SIP entity. |                  |              |     |       |            |                                         |
| > Network<br>Configuration                                     | 1                                                                                                    | of Entity Links to   | s SIP Entity: AppMan        | agecAgent        |              |     |       | Statu      | Details for the selected Session Manage |
| <ul> <li>Denics and Location</li> <li>Configuration</li> </ul> |                                                                                                    | Summary Vev          |                             |                  |              |     |       |            |                                         |
| Application                                                    |                                                                                                    | I Items Refresh      |                             |                  |              |     |       |            |                                         |
| Configuration                                                  | 1                                                                                                    | Session Manager      | SIP Entity Restrived IF     | Part             | Proto        | 2.4 | Deny  | Com Status | Reason Code                             |
| - System Status                                                | 0                                                                                                    | DevenSM              | 105.10.98.27                | 5060             | UDP          |     | FALSE | UP         | 200 OK                                  |
| SIP Entity<br>Honitaring                                       |                                                                                                    |                      |                             |                  |              |     |       |            |                                         |
| Hanaged<br>Bandwidth Usage                                     |                                                                                                    |                      |                             |                  |              |     |       |            |                                         |
| Security Medule                                                |                                                                                                    |                      |                             |                  |              |     |       |            |                                         |

- Verify AppManager can collect device information for Session Manager and System Manager, see **Section 6.4.4** and **6.4.5** for example screenshot detail of collected data.
- Make a phone call and verify AppManager reports Call Quality as mentioned in Section 6.5.3 and display collected data in the graph in Section 6.5.4.

# 8. Conclusion

All of the executed test cases have passed and met the objectives outlined in **Section 2**. The NetIQ AppManager 9.1 is considered compliant with Avaya Aura® Session Manager and Avaya Aura® System Manager and Avaya 1100 Series IP Deskphones (SIP phone registers to Session Manager with CS1000 Communication Profile).

# 9. Additional References

This section references the product documentation relevant to these Application Notes. Product documentation for Avaya products may be found at <u>http://support.avaya.com</u>.

#### Avaya:

- 1. *SIP Software for Avaya 1100 Series IP Deskphones-Administration*, Release 4.4, NN43170-600, Issue 06.06 Standards, December 2015.
- 2. Administering Avaya Aura® Session Manager, Release 7.0, Issue 1, August 2015.
- 3. Administering Avaya Aura® System Manager, Release 7.0, Issue 1, January 2016.

Product documentation for NetIQ AppManager may be found at https://www.netiq.com:

- 4. Administrator Guide NetIQ® AppManager®, April 2016. https://www.netiq.com/documentation/appmanager-9/pdfdoc/administratorguide/administratorguide.pdf
- 5. NetIQ Online help document for Device support for AppManager: <u>https://www.netiq.com/documentation/appmanager-</u> <u>modules/appmanagerforsipserver/data/b19cptxp.html</u>
- 6. NetIQ Online help document for SNMP Traps Knowledge Scripts: <u>https://www.netiq.com/documentation/appmanager-</u> modules/appmanagerforsnmptraps/data/snmptraps\_trapmonitor.html

#### ©2016 Avaya Inc. All Rights Reserved.

Avaya and the Avaya Logo are trademarks of Avaya Inc. All trademarks identified by ® and <sup>TM</sup> are registered trademarks or trademarks, respectively, of Avaya Inc. All other trademarks are the property of their respective owners. The information provided in these Application Notes is subject to change without notice. The configurations, technical data, and recommendations provided in these Application Notes are believed to be accurate and dependable, but are presented without express or implied warranty. Users are responsible for their application of any products specified in these Application Notes.

Please e-mail any questions or comments pertaining to these Application Notes along with the full title name and filename, located in the lower right corner, directly to the Avaya DevConnect Program at <u>devconnect@avaya.com</u>.